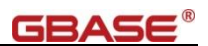

# **GBase 8s** 数据库服务器安装与优化配 置指南

# 南 大 通 用 数 据 技 术 股 份 有 限 公 司

**General Data Technologies Co., Ltd.**

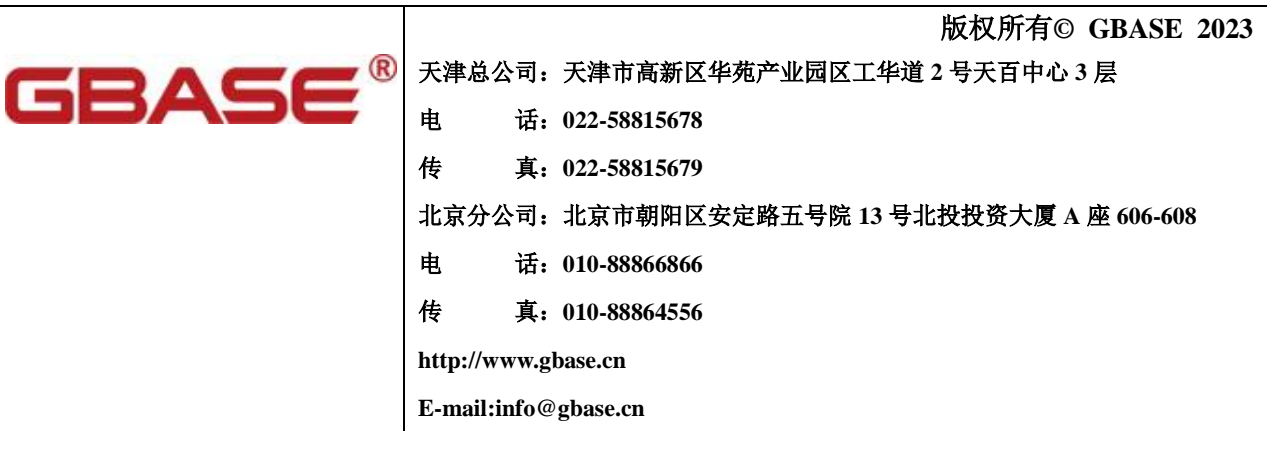

I

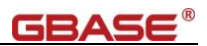

**GBase 8s** 数据库服务器安装与优化配置指南,南大通用数据技术股份有限公司 版权所有**© GBASE 2023**,保留所有权利。

#### 版权声明

本文档所涉及的软件著作权、版权和知识产权已依法进行了相关注册、登记,由南大通用数据技术股份有限公司 合法拥有,受《中华人民共和国著作权法》、《计算机软件保护条例》、《知识产权保护条例》和相关国际版权条约、 法律、法规以及其它知识产权法律和条约的保护。未经授权许可,不得非法使用。

#### 免责声明

本文档包含的南大通用公司的版权信息由南大通用公司合法拥有,受法律的保护,南大通用公司对本文档可能涉 及到的非南大通用公司的信息不承担任何责任。在法律允许的范围内,您可以查阅,并仅能够在《中华人民共和 国著作权法》规定的合法范围内复制和打印本文档。任何单位和个人未经南大通用公司书面授权许可,不得使用、 修改、再发布本文档的任何部分和内容,否则将视为侵权,南大通用公司具有依法追究其责任的权利。 本文档中包含的信息如有更新,恕不另行通知。您对本文档的任何问题,可直接向南大通用数据技术股份有限公

未经本公司明确授予的任何权利均予保留。

#### 通讯方式

司告知或查询。

南大通用数据技术股份有限公司 中国天津市高新区华苑产业园区工华道 2 号天百中心 3 层 (300384)

电话: 400-013-9696 邮箱: info@gbase.cn

#### 商标声明

GBASE B 最南大通用数据技术股份有限公司向中华人民共和国国家商标局申请注册的注册商标,注册商 标专用权由南大通用公司合法拥有,受法律保护。未经南大通用公司书面许可,任何单位及个人不得以任何方式 或理由对该商标的任何部分进行使用、复制、修改、传播、抄录或与其它产品捆绑使用销售。凡侵犯南大通用公 司商标权的,南大通用公司将依法追究其法律责任。

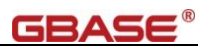

# <span id="page-2-0"></span>前言

# <span id="page-2-1"></span>概述

本文档描述了 GBase 8s 数据库通用的安装部署操作方法,以及对 GBase 8s 数据 库通用使用方式的优化配置。

# <span id="page-2-2"></span>读者对象

本文档主要适用于以下技术人员:

- 数据库管理员
- 数据库运维人员
- 数据库初学者

# <span id="page-2-3"></span>初学者注意事项

需要具备一定的 Linux 操作经验,了解常用的命令行含义。

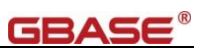

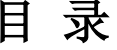

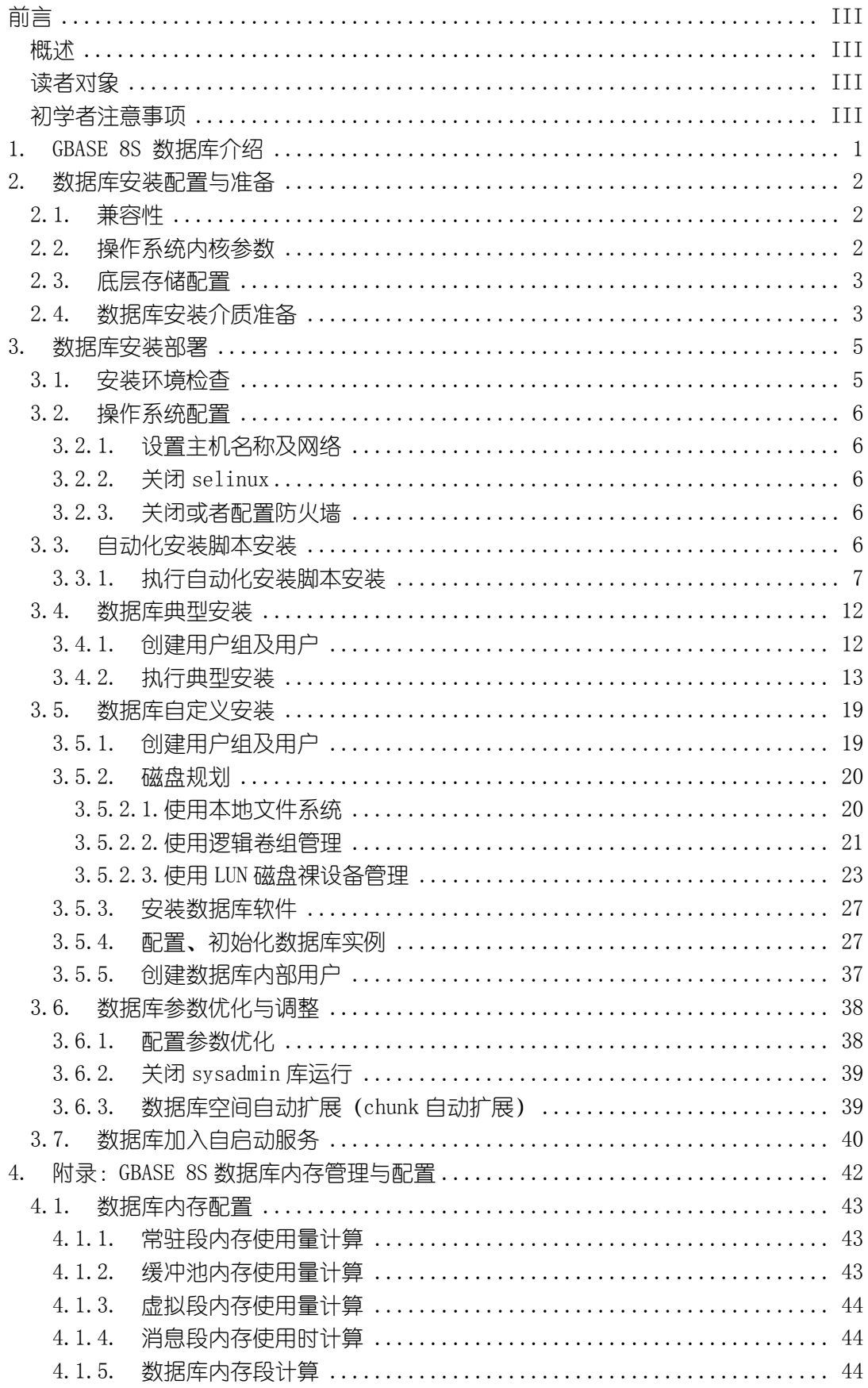

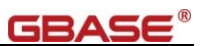

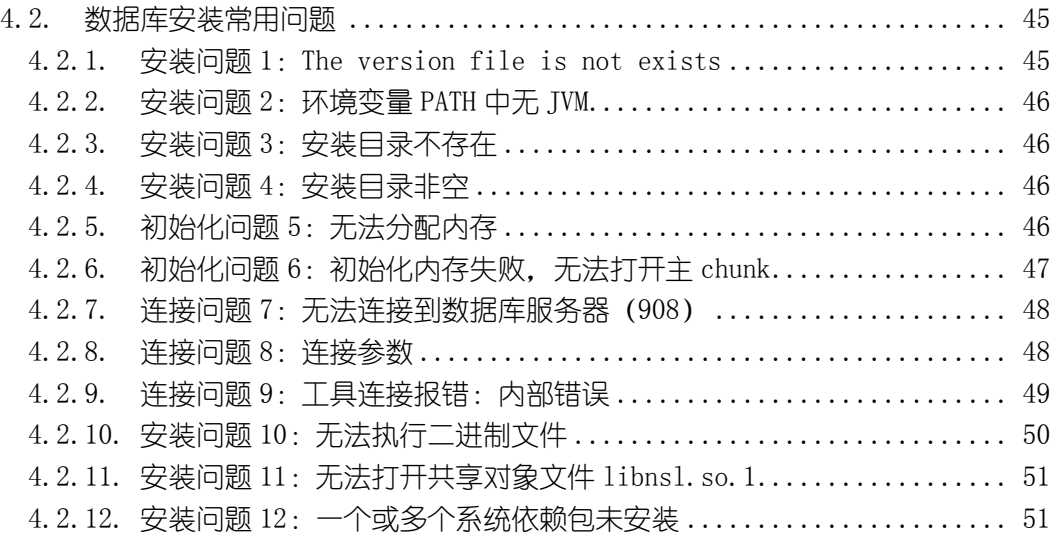

# <span id="page-5-0"></span>1. GBase 8s 数据库介绍

GBase 8s 是天津南大通用数据技术股份有限公司自主研发的、成熟稳定的企业级 分布式事务型数据库,拥有自主知识产权。产品达到安全数据库四级标准(国际 B2), 支持国密算法,支持 SQL92/99、ODBC、JDBC、ADO.NET、GCI(OCI/OCCI)、Python 接口等国际数据库规范和开发接口。支持分布式部署、集中式部署、共享存储高可用 部署、支持两地三中心高可用部署。GBase 8s 分布式架构具备高容量、高并发、高性 能等特性。为超大规模数据管理提供高性价比的通用计算平台。

GBase 8s 适用于 OLTP 应用场景,包括金融、电信行业的关键核心业务系统,安 全、党政、国防等行业对信息安全性有较高要求的信息系统,以及大型企业的经营类、 管理类信息系统,能够提供 7\*24 小时不间断运行处理能力,在 80%以上场景中可以替 代国际主流数据库。

GBase 8s 原生支持通用平台, 如 AMD64、ARM64、IBM POWER7/8、PR\_RISC、 IA64 等硬件平台; 原生支持通用操作系统, 如 Linux (包含常见分支; CentOS/RHEL/Ubuntu)、AIX(包含: IBM AIX 5/6/7、HP-UX、SunOS)等。

GBase 8s 已完成对全部国产平台的深度适配工作,支持鲲鹏、飞腾、龙芯、申威、 兆芯、海光等系列的 CPU。已完成全部主流国产操作系统的适配,包括统信 UOS V20、 麒麟(中标麒麟 V7、银河麒麟及麒麟 V10)、中标普华、凝思磐石、万里红、中科方 德、浪潮 K-UX 等。

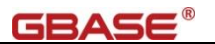

# <span id="page-6-0"></span>2. 数据库安装配置与准备

数据库安装部署前需要对先决条件进行准备配置,包括操作系统的安装、参数配 置、网络配置、底层存储配置和数据库安装介质的准备。

### <span id="page-6-1"></span>2.1. 兼容性

GBase 8s 数据库需要具备良好的平台兼容能力,以满足不同环境的实际要求,下 表为操作系统和服务器的兼容性建议:

操作系统

UOS 统信操作系统、麒麟、中科方德、普华、凝思、红旗、一铭、深之度

64 位 Unix 系列(AIX、HP-UX、Solaris)

64 位 Linux 系 列 (CentOS 、 RedHat 、 SUSE、Asianux、Debian、Ubuntu)

▶ CPU 芯片

鲲鹏 920、龙芯 3A\3B、飞腾系列、申威系列、IBM POWER、HP-UX Itanium、 Linux Intel、Solaris SPARC 以及国产浪潮等平台。

整机

支持主流国产整机:浪潮天梭 K1 小型机、曙光龙腾服务器、华为 KunLun、紫 光华山 Superdome X。

### <span id="page-6-2"></span>2.2. 操作系统内核参数

以 RHEL7 或者 CentOS7 为例

确认如下内核参数的值,需要更改/etc/sysctl.conf 并使之生效

```
# shm 不小于以下值即可
kernel.shmmax = 4398046511104
kernel.shmall = 4294967296
kernel.shmmni = 4096kernel.sem = 32000 1024000000 32000 32000
vm. swappiness = 0
```
用户资源限制,/etc/security/limits.conf 或者/etc/security/limits.d/20-nproc.conf 中增 加修改如下内容

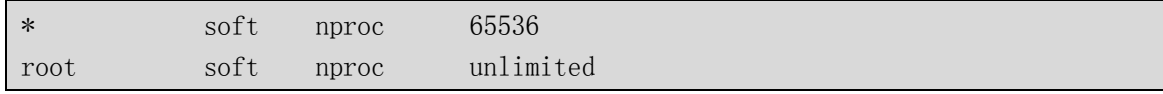

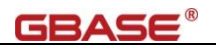

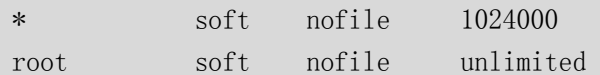

如果用户 nofile 和 nproc 设置值不生效,需要修改/etc/systemd/system.conf 配置文

件。注:该步骤需要重启才生效。

# 去掉#号,并设置相应的值 DefaultLimitNOFILE=102400 DefaultLimitNPROC=65536

以上均为生产建议值,按实际生产环境调整。

修改/etc/systemd/logind.conf 配置文件,关闭 RemoveIPC 功能

# 去掉#号 RemoveIPC=no

重启服务或重启操作系统

systemctl daemon-reload

systemctl restart systemd-logind.service

结果验证确认

loginctl show-session | grep RemoveIPC systemctl show systemd-logind | grep RemoveIPC

### <span id="page-7-0"></span>2.3. 底层存储配置

底层存储推荐配置性能更优的固态盘,RAID 采用 RAID5 或者 RAID10 的模式。 磁盘 LUN 分为逻辑日志 LUN、数据归档 LUN、数据 LUN 三种磁盘类型。 具体空间大小可以根据实际要求来规划设计。

### <span id="page-7-1"></span>2.4. 数据库安装介质准备

根据安装环境准备申请下载数据库软件介质。

按以下内容选择合适的软件包

主版本号:8.7/8.8/8.9

子版本号: 详细的发行版本 2.0.1a2\_2、3.0.0\_1、3.3.0\_2

编译环境:编译该软件包的环境。安装环境应与此相同或者相近。

YHKylin4\_FT 表示是飞腾平台(FT ARM64)、银河麒麟系统

RHEL6\_x86\_64 表示是 x86 架构(64bit)、RHEL6 系统

AIX5L 表示 IBM Power 架构、AIX5 系统

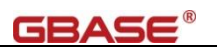

如:GBase8sV8.8\_3.0.0\_1\_93e040\_RHEL6\_x86\_64.tar 表示适用于 x86\_64 架 构,操作系统为 RHEL6(或者兼容)的软件安装包。

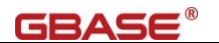

# <span id="page-9-0"></span>3. 数据库安装部署

数据库安装部署前需要满足兼容性的要求,安装部署一般要求提供多种的安装部 署方式: 图形化界面、命令行界面。每种安装模式需要支持向导式的安装界面,用户 可以简单方便的根据向导完成安装部署。

注意事项:

数据库安装前需要规划安装用户和安全性要求,尽量避免弱口令化的模式。

某些国产操作系统中,限制了/data 目录的执行权限。因此执行数据库软件安装和 数据库安装目录不能放置于/data 目录。

### <span id="page-9-1"></span>3.1. 安装环境检查

数据库软件安装与运行有一定的操作系统环境需求,特别是在某些国产化操作系 统中。通常情况下,GBase 8s 数据库需要以下程序或者库文件支持。

- 需要的程序,一般位于/usr/bin 目录下,不同的操作系统,所在的目录不同 unzip
	- tar

java (可选, 若使用系统 jre 环境需要)

 需要的库文件,一般位于/usr/lib64 目录下,不同的操作系统,所在的目录不同, 一般可通过的 find / -name 的方式查找。

libc.so.6

libm.so.6

libncurses.so.5

libtinfo.so.5

libnsl.so.1(可选,若使用系统 jre 环境需要)

libaio.so.1(可选,使用使用 KAIO,需要)

注:有些操作系统中,必须使用操作系统的 jre 环境,这时 libnsl.so.1 就是必须的。 如果缺少相应的,在有 apt 源或者 yum 源时,可直接安装。如,使用 yum 安装: yum -y install unzip tar java-1.8.0-openjdk glibc-devel ncurses-libs libnsl libaio

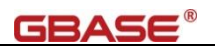

### <span id="page-10-0"></span>3.2. 操作系统配置

### <span id="page-10-1"></span>3.2.1. 设置主机名称及网络

配置/etc/hosts,确认 hostname 输出的主机名与 IP 地址对应匹配

例如:主机名是 node01,对应的物理网卡使用的 IP 是 192.168.80.101

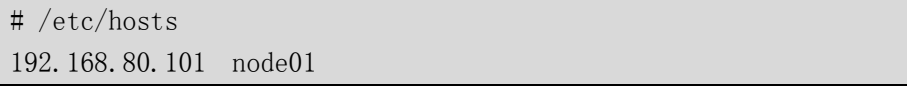

非常重要:如果您准备使用 典型安装-自动创建实例 的方式,必须完成此操作!

### <span id="page-10-2"></span>3.2.2. 关闭 selinux

临时关闭 selinux,省去对数据库软件安装的影响

修改/etc/selinux/config 配置文件, 修改 SELINUX 的值为 disabled, 重启系统

```
# /etc/selinux/config
SELINUX=disabled
```
### <span id="page-10-3"></span>3.2.3. 关闭或者配置防火墙

操作系统自带的防火墙可能限制了数据库端口的访问,因此,需要关闭防火墙或 者设置防火墙策略,开放相应的端口。

不同的操作系统,甚至相同操作系统的不同版本,使用的防火墙都不同,因此, 关闭防火墙的方式各不同相同,同样的,开放端口的方式也不相同。

例如,RHEL7 或 CentOS7 中关闭防火墙的操作命令为

# RHEL7 或者 CentOS7 或者使用相同内核的操作系统

systemctl stop firewalld

systemctl disable firewalld

开放端口的操作命令为

# RHEL7 或者 CentOS7 或者使用相同内核的操作系统

firewall-cmd --permanent --zone=public --add-port=9088/tcp

firewall-cmd --reload

### <span id="page-10-4"></span>3.3. 自动化安装脚本安装

【注意】3.3 自动化安装脚本安装(适用于快速熟悉与开发环境)、3.4 数据库典型安装(适用

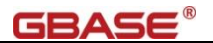

干快速开发)和 3.5 数据库自定义安装 (适用干生产环境) 三种方式中, 选择一种方式安装即 可。

使用自动化安装脚本安装,不需要创建用户组及用户,脚本将自动创建用户级及 用户,自动安装软件,自动根据系统硬件资源优化数据库配置。默认使用的实例名称 是 gbase01, 端口使用 9088。

自动化安装脚本安装方式,只能使用本地文件系统,适用于普通开发者使用,或 者数据库初学者练习使用,对于环境的要求不高。

### <span id="page-11-0"></span>3.3.1. 执行自动化安装脚本安装

以下安装示例, 使用的硬件平台是 x86 64, 操作系统的版本是 UOS20 (1031), 数据库版本是 GBase8sV8.8\_3.0.0\_1\_93e040\_RHEL6\_x86\_64.tar。

自动化安装脚本安装的特点:

1)、全自动化安装,默认无需干预;

2)、默认仅 6 个 1G 大小的字间;

3)、默认的字符集(zh\_CN.utf8);

4)、创建 testdb 测试库;

将 数 据 库 软 件 安 装 包 和 自 动 化 安 装 脚 本 放 置 于 相 同 目 录 下, 执 行

AutoInit GBase8s.sh 开始安装。

```
root@netsky-PC:<sup>~#</sup> wget \
https://gbasedbt.com/dl/AutoInit_GBase8s/1.4.5/AutoInit_GBase8s_v1.4.5.tar
root@netsky-PC:\tilde{=}# ls -al *.tar
-rw-r--r-- 1 root root 30720 1 月 19 13:23 AutoInit_GBase8s_v1.4.5.tar
-rw-r--r-- 1 root root 316221440 12 月 23 2020 GBase8sV8.8 3.0.0 1 93e040 RHEL6 x86 64.tar
root@netsky-PC:<sup>~*</sup># tar -xvf AutoInit GBase8s v1.4.5.tar
AutoInit_GBase8s.sh
CheckEnv. sh
CleanAll.sh
HOW TO USE.txt
README.txt
root@netsky-PC: # bash AutoInit_GBase8s.sh (执行自动安装)
```
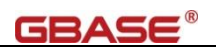

[2022-01-19 13:28:06] The SYSDBA user is: gbasedbt  $[2022-01-19 \t13:28:06]$  IPADDR: 0.0.0.0 [2022-01-19 13:28:06] Datadir: /data/gbase [2022-01-19 13:28:06] Creating group [gbasedbt] and user [gbasedbt] with HOME [/home/gbase]. [2022-01-19 13:28:06] Unziping [GBase8sV8.8 3.0.0 1 93e040 RHEL6 x86 64.tar].  $[2022-01-19 \t13:28:07]$  Check path INSTALL DIR(/opt/gbase) security. [2022-01-19 13:28:07] Execute software install, this will take a moment.  $[2022-01-19 \t13:29:10]$  Building  $\text{``gbasedbt/}$ . bash profile .  $[2022-01-19 \t13:29:10]$  Building /opt/gbase/etc/sqlhosts.  $[2022-01-19 \t13:29:10]$  Building /opt/gbase/etc/onconfig.gbase01. [2022-01-19 13:29:10] Creating DATADIR: /data/gbase.  $[2022-01-19 \t13:29:10]$  Change permission for directory: /data/gbase. [2022-01-19 13:29:10] Change permission for directory: /data . [2022-01-19 13:29:11] Start run database init: oninit -ivy Reading configuration file '/opt/gbase/etc/onconfig.gbase01'...succeeded Creating /GBASEDBTTMP/.infxdirs...succeeded Allocating and attaching to shared memory...succeeded Creating resident pool 4310 kbytes...succeeded Creating infos file "/opt/gbase/etc/.infos.gbase01"...succeeded Linking conf file "/opt/gbase/etc/.conf.gbase01"...succeeded Initializing rhead structure...rhlock\_t 16384 (512K)... rlock\_t (2656K)... Writing to infos file...succeeded Initialization of Encryption...succeeded Initializing ASF...succeeded Initializing Dictionary Cache and SPL Routine Cache...succeeded Bringing up ADM VP...succeeded Creating VP classes...succeeded Forking main\_loop thread...succeeded Initializing DR structures...succeeded Forking 1 'soctcp' listener threads...succeeded Starting tracing...succeeded Initializing 8 flushers...succeeded Initializing log/checkpoint information...succeeded Initializing dbspaces...succeeded Opening primary chunks...succeeded Validating chunks...succeeded Creating database partition...succeeded Initialize Async Log Flusher...succeeded Starting B-tree Scanner...succeeded Init ReadAhead Daemon...succeeded Init DB Util Daemon...succeeded Initializing DBSPACETEMP list...succeeded Init Auto Tuning Daemon...succeeded

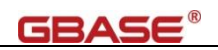

Checking database partition index...succeeded Initializing dataskip structure...succeeded Checking for temporary tables to drop...succeeded Updating Global Row Counter...succeeded Forking onmode\_mon thread...succeeded Creating periodic thread...succeeded Creating periodic thread...succeeded Starting scheduling system...succeeded Verbose output complete: mode = 5 OK  $[2022-01-19 \t13:29:19]$  Creating system database...... [2022-01-19 13:29:37] Creating dbspace plogdbs.  $[2022-01-19 \t13:29:41]$  Creating dbspace llogdbs. [2022-01-19 13:29:42] Creating dbspace tempdbs01 [2022-01-19 13:29:43] Creating smart blob space sbspace01  $[2022-01-19 \t13:29:46]$  Creating dbspace datadbs01  $[2022-01-19 \t13:29:49]$  Changing auto extend able on for chunk datadbs01 [2022-01-19 13:29:49] Creating default user for mapping user  $[2022-01-19 \t13:29:50]$  Moving physical log to plogdbs.  $[2022-01-19 \t13:29:57]$  Adding 10 logical log file in llogdbs. [2022-01-19 13:30:00] Moving CURRENT logical log to new logical file. [2022-01-19 13:30:13] Droping logical log file which in rootdbs. [2022-01-19 13:30:13] Create database testdb.  $[2022-01-19 \t13:30:13]$  Creating file \$INSTALL DIR/etc/sysadmin/stop.  $[2022-01-19 \t13:30:14]$  Optimizing database config. [2022-01-19 13:30:14] Restart GBase 8s Database Server. Reading configuration file  $\prime$ /opt/gbase/etc/onconfig.gbase01'...succeeded Creating /GBASEDBTTMP/.infxdirs...succeeded Allocating and attaching to shared memory...succeeded Creating resident pool 34422 kbytes...succeeded Creating infos file "/opt/gbase/etc/.infos.gbase01"...succeeded Linking conf file "/opt/gbase/etc/.conf.gbase01"...succeeded Initializing rhead structure...rhlock t 65536 (2048K)... rlock t (26562K)... Writing to infos file...succeeded Initialization of Encryption...succeeded Initializing ASF...succeeded Initializing Dictionary Cache and SPL Routine Cache...succeeded Bringing up ADM VP...succeeded Creating VP classes...succeeded Forking main loop thread...succeeded Initializing DR structures...succeeded Forking 1 'soctcp' listener threads...succeeded Starting tracing...succeeded Initializing 32 flushers...succeeded

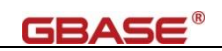

Initializing SDS Server network connections...succeeded Initializing log/checkpoint information...succeeded Initializing dbspaces...succeeded Opening primary chunks...succeeded Validating chunks...succeeded Initialize Async Log Flusher...succeeded Starting B-tree Scanner...succeeded Init ReadAhead Daemon...succeeded Init DB Util Daemon...succeeded Initializing DBSPACETEMP list...succeeded Init Auto Tuning Daemon...succeeded Checking database partition index...succeeded Initializing dataskip structure...succeeded Checking for temporary tables to drop...succeeded Updating Global Row Counter...succeeded Forking onmode mon thread...succeeded Creating periodic thread...succeeded Creating periodic thread...succeeded Starting scheduling system...succeeded Verbose output complete: mode = 5 [2022-01-19 13:30:32] Finish.

#### (以下安装完成信息)

 $---=$  GBase 8s Information for this install  $---$ \$GBASEDBTSERVER : gbase01 \$GBASEDBTDIR : /opt/gbase USER HOME : /home/gbase DBSPACE DIR : /data/gbase IP ADDRESS : 0.0.0.0 PORT NUMBER : 9088 \$DB\_LOCALE : zh\_CN.utf8 \$CLIENT\_LOCALE : zh\_CN.utf8 JDBC URL : jdbc:gbasedbt-sqli://IPADDR:9088/testdb:GBASEDBTSERVER=gbase01;DB\_LOCALE=zh\_CN.u tf8;CLIENT\_LOCALE=zh\_CN.utf8;IFX\_LOCK\_MODE\_WAIT=10 JDBC USERNAME : gbasedbt JDBC PASSWORD : GBase123

#### 检查安装,切换到 gbasedbt 用户,自动加载环境变量

root@netsky-PC:~# su – gbasedbt

gbasedbt@netsky-PC:~\$ more .bash\_profile

export GBASEDBTDIR=/opt/gbase

export GBASEDBTSERVER=gbase01

export ONCONFIG=onconfig.\$GBASEDBTSERVER

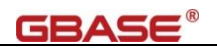

export PATH=\$GBASEDBTDIR/bin:\${PATH} export GBASEDBTSQLHOSTS=/opt/gbase/etc/sqlhosts export DB\_LOCALE=zh\_CN.utf8 export CLIENT\_LOCALE=zh\_CN.utf8 export GL\_USEGLU=1 export DBDATE="Y4MD-"

export DBACCESS\_SHOW\_TIME=1

#### 检查网络侦听

gbasedbt@netsky-PC:~\$ onstat -g ntt

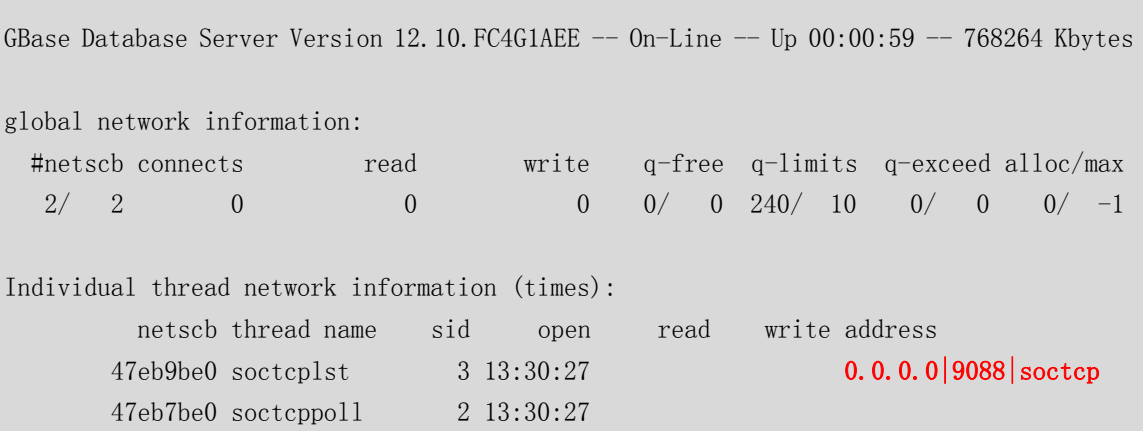

检查数据库空间

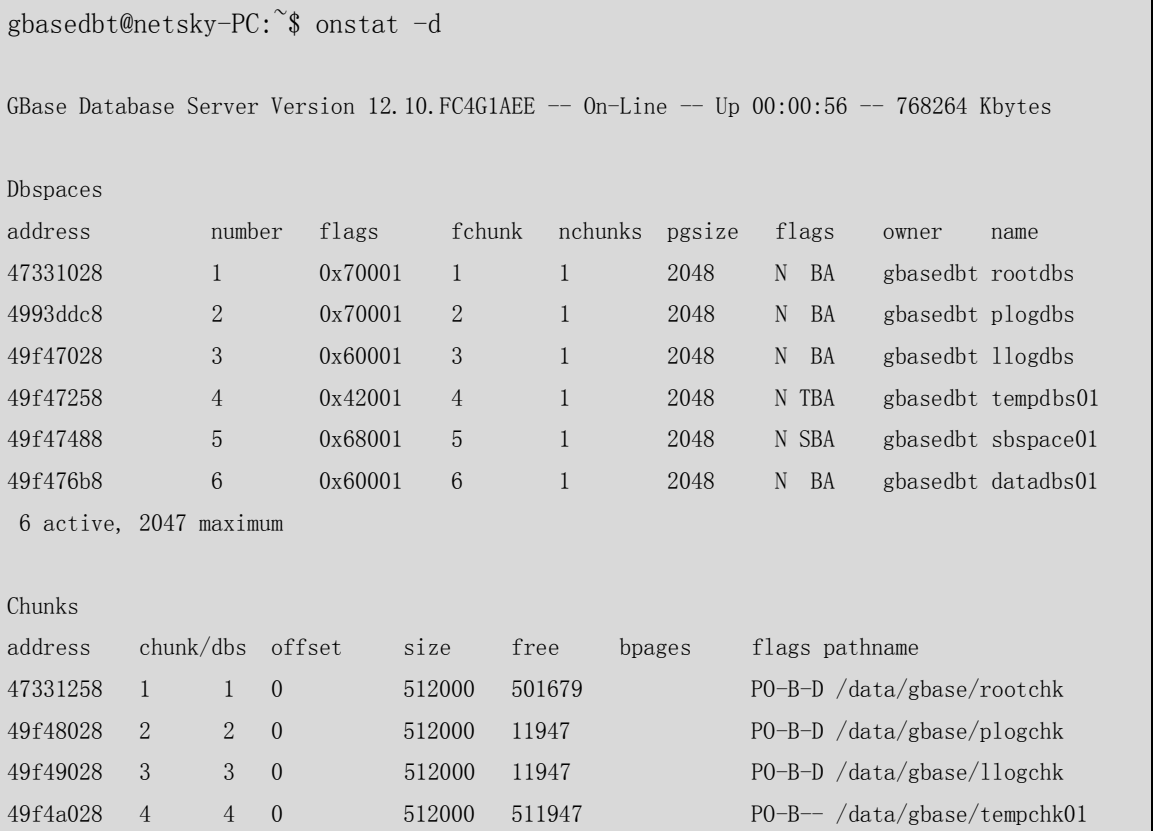

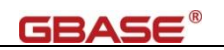

49f4b028 5 5 0 512000 477465 477465 POSB-D /data/gbase/sbspace01 Metadata 34482 25659 34482 49f4c028 6 6 0 512000 510041 PO-BED /data/gbase/datachk01 6 active, 32766 maximum NOTE: The values in the "size" and "free" columns for DBspace chunks are displayed in terms of "pgsize" of the DBspace to which they belong. Expanded chunk capacity mode: always

### <span id="page-16-0"></span>3.4. 数据库典型安装

【注意】3.3 自动化安装脚本安装(适用于快速熟悉与开发环境)、3.4 数据库典型安装(适用 于快速开发)和 3.5 数据库自定义安装(适用于生产环境)三种方式中,选择一种方式安装即 可。

数据库典型安装,需要手工创建用户组及用户,安装过程将自动创建实例并初始 化,首次安装使用 ol\_gbasedbt1210 的实例名称。

典型安装方式,只能使用本地文件系统,适用于普通开发者使用,或者数据库初 学者练习使用,对于环境的要求不高。

### <span id="page-16-1"></span>3.4.1. 创建用户组及用户

使用 root 用户创建 gbasedbt 组

groupadd -g 1000 gbasedbt

创建 gbasedbt 用户

useradd -g gbasedbt -u 1000 -d /home/gbase -m -s /bin/bash gbasedbt

设置 gbasedbt 用户密码

passwd gbasedbt

注意: gbasedbt 用户是数据库系统管理员用户, 使用操作系统验证密码访问, 密 码强度应当符合操作系统安全要求。

注意 2: 某些操作系统中, 首次设置的密码无效, 需要首次通过 ssh 远程登陆并修 改密码才能生效。

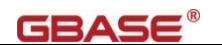

### <span id="page-17-0"></span>3.4.2. 执行典型安装

以下安装示例, 使用的硬件平台是 x86\_64, 操作系统的版本是 UOS20 (1031), 数据库版本是 GBase8sV8.8\_3.0.0\_1\_93e040\_RHEL6\_x86\_64.tar。

典型安装-自动创建实例的特点:

1)、根据指定的用户数初始化空间大小 ;

2)、使用默认的字符集(不指定字符集,使用 en US.819);

3)、仅初始化系统库;

检查主机名

root@netsky-PC: $\tilde{}$ # grep -i  $\phi$ (hostname) /etc/hosts 127.0.1.1 netsky-PC

检查依赖,确认必须的程序和包均已经存在

root@netsky-PC:~# find /usr/bin -name 'unzip' -o -name 'tar' -o -name 'java' /usr/bin/tar /usr/bin/unzip root@netsky-PC: $\tilde{f}$ # find /usr/lib -name 'libc.so.6' -o -name 'libm.so.6' -o \ -name 'libncurses.so.5' -o -name 'libtinfo.so.5' -o -name 'libnsl.so.1'  $\setminus$ -o -name 'libaio.so.1'  $\sqrt{\text{usr}/\text{lib}/\text{x86}}$  64-linux-gnu/libc.so.6  $\sqrt{\text{usr}/\text{lib}/\text{x86}}$  64-linux-gnu/libm.so.6  $\sqrt{\text{usr}/\text{lib}/\text{x86}}$  64-linux-gnu/libncurses.so.5 /usr/lib/x86\_64-linux-gnu/libnsl.so.1  $\sqrt{\text{usr}/\text{lib}/\text{x}86\,64-\text{linux-gnu}/\text{libtinfo. so.5}}$ /usr/lib/x86\_64-linux-gnu/libaio.so.1

创建用户组和用户,并设置密码

root@netsky-PC:~# groupadd -g 2000 gbasedbt root@netsky-PC:~# useradd -g 2000 -u 2000 -d /home/gbase -m -s /bin/bash gbasedbt root@netsky-PC:~# passwd gbasedbt 新的 密码:GBase123 (contracted and contracted and contracted and contracted and contracted and contracted and contr 无效的密码: 太简单或太有规律 重新输入新的 密码: GBase123  $\qquad \qquad$  (确认密码) passwd: 已成功更新密码 解压缩软件包, 执行 ids\_install 开始安装

root@netsky-PC: $\degree$ /server# 1s -al ../GBase8sV8.8 3.0.0 1 93e040 RHEL6 x86 64.tar -rw-r--r-- 1 root root 316221440 12 月 23 2020 ../GBase8sV8.8\_3.0.0\_1\_93e040\_RHEL6\_x86\_64.tar

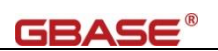

root@netsky-PC: $\degree$ /server# tar -xvf ../GBase8sV8.8 3.0.0 1 93e040 RHEL6 x86 64.tar doc/ doc/ids\_machine\_notes\_12.10.txt doc/ids\_unix\_relnotes\_12.10.html ids\_install ids.properties onsecurity .gbase.properties root@netsky-PC:^/server# ./ids\_install (开始安装) Preparing to install... Extracting the JRE from the installer archive... Unpacking the JRE... Extracting the installation resources from the installer archive... Configuring the installer for this system's environment... …(省略)… 1. Release Notes The Release Notes can be found in /root/server/doc/ids\_unix\_relnotes\_12.10.html. 2. Launch Information Center Access the GBase Information Center at http://www.gbase.cn. To Begin Installation, respond to each prompt to proceed to the next step in the installation. If you want to change something on a previous step, type 'back'. You may cancel this installation at any time by typing 'quit'. PRESS <ENTER> TO CONTINUE:【回车】 …(省略)… PRESS〈ENTER〉TO CONTINUE:【回车】 (2009) (查看协议) …(省略)… DO YOU ACCEPT THE TERMS OF THIS LICENSE AGREEMENT? (Y/N): Y (接受协议) =============================================================================== Installation Location

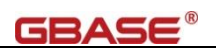

```
---------------------
Choose location for software installation.
  Default Install Folder: /opt/GBASE/gbase
ENTER AN ABSOLUTE PATH, OR PRESS <ENTER> TO ACCEPT THE DEFAULT
     : /opt/gbase (指定目录)
    (注意:指定的目录的上一级目录需要存在,并所有用户可以访问) 
INSTALL FOLDER IS: /opt/gbase
  IS THIS CORRECT? (Y/N): Y (确认目录)
…(省略)…
Custom: Install the database server with specific features and software that 
you need.
Optionally install a configured database server instance.
Minimum disk space required: 75 MB (without a server instance)
  ->1- Typical installation 
    2- Custom installation
    3- Extract the product files (-DLEGACY option)
ENTER THE NUMBER FOR YOUR CHOICE, OR PRESS <ENTER> TO ACCEPT THE DEFAULT:: 【回车】
                                                      (默认:典型安装)
…(省略)…
Create a server instance?
 -\lambda1- Yes - create an instance
    2- No - do not create an instance
ENTER THE NUMBER FOR YOUR CHOICE, OR PRESS <ENTER> TO ACCEPT THE DEFAULT:: 【回车】
                                                      (默认:创建实例)
…(省略)…
Select the number of expected database users.
 ->1- 1 - 100
   2 - 101 - 5003 - 501 - 10004 - 1000+
```
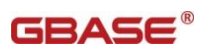

ENTER THE NUMBER FOR YOUR CHOICE, OR PRESS <ENTER> TO ACCEPT THE DEFAULT:: 【回车】 (按实际选择用户数) …(省略)… InstallAnywhere is now ready to install GBase Software Bundle onto your system at the following location: /opt/gbase PRESS <ENTER> TO INSTALL: 【回车】 (开始安装) …(省略)… Server Initialization --------------------- The server will now be initialized. Initialization might take quite a while, depending on the performance of your computer. PRESS <ENTER> TO CONTINUE: 【回车】 (初始化实例) =============================================================================== Using the new instance ---------------------- A database server instance was created. If you chose to initialize the instance, it is ready to use. You can open a command prompt to an initialized instance by running one of the following commands at  $\frac{\partial p_t}{\partial s}$  where ol gbasedbt1210 is the path or filename of the instance. Windows: ol\_gbasedbt1210.cmd UNIX csh: source ol gbasedbt1210.csh UNIX ksh or bourne:  $./$ ol gbasedbt1210.ksh

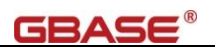

If initialization fails, check the online.log file for messages. The instance's root chunk must be owned by the correct user and group, and it must have readable and writable (rw) permission bits set only for owner and group. PRESS〈ENTER〉TO CONTINUE: 【回车】 (若失败时的注意事项) =============================================================================== Installation Complete --------------------- Congratulations! GBase Software Bundle installation is complete. Product install status: GBase: Successful GBase Connect: Successful GBase 8s V8.8 For more information about using GBase products, see the GBase Information Center at http://www.gbase.cn. PRESS <ENTER> TO EXIT THE INSTALLER: 【回车】 (完成安装) 检查安装, 切换到 gbasedbt 用户, 加载环境变量 root@netsky-PC:~/server# su - gbasedbt gbasedbt@netsky-PC:~\$ cd /opt/gbase/ gbasedbt@netsky-PC:/opt/gbase\$ more ol\_gbasedbt1210.ksh GBASEDBTDIR=/opt/gbase GBASEDBTSERVER=ol\_gbasedbt1210 ONCONFIG=onconfig.ol\_gbasedbt1210 GBASEDBTSQLHOSTS=/opt/gbase/etc/sqlhosts.ol\_gbasedbt1210 GL\_USEGLU=1 PATH=\${GBASEDBTDIR}/bin:\${GBASEDBTDIR}/extend/krakatoa/jre/bin:\${PATH} export GBASEDBTDIR GBASEDBTSERVER ONCONFIG GBASEDBTSQLHOSTS GL\_USEGLU PATH gbasedbt@netsky-PC:/opt/gbase\$ . ol\_gbasedbt1210.ksh

检查网络侦听

gbasedbt@netsky-PC:/opt/gbase\$ onstat -g ntt

12 active, 2047 maximum

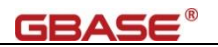

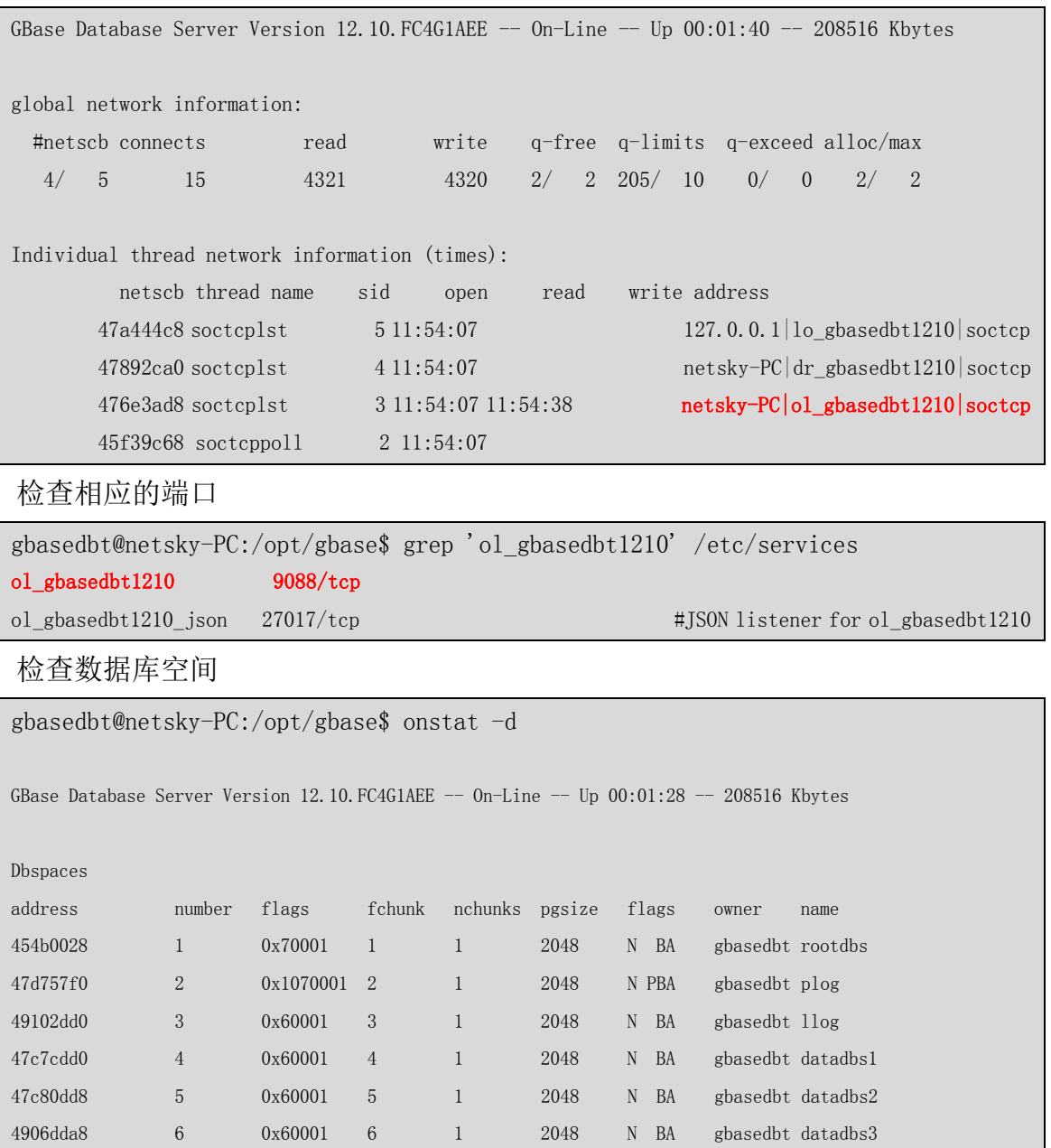

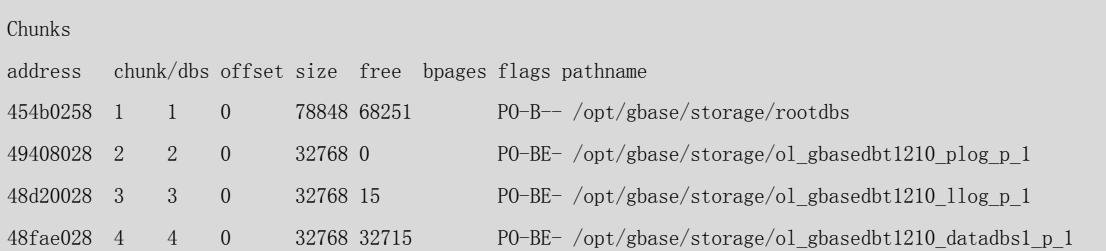

49655d78 7 0x60001 7 1 8192 N BA gbasedbt data8dbs1 49860d78 8 0x60001 8 1 8192 N BA gbasedbt data8dbs2 48d06d78 9 0x60001 9 1 8192 N BA gbasedbt data8dbs3 48d20d58 10 0x42001 10 1 8192 N TBA gbasedbt tmpdbspace 49942570 11 0x68001 11 1 2048 N SBA gbasedbt sbspace1 47c26b38 12 0x4a001 12 1 2048 N UBA gbasedbt tmpsbspace

48e2f028 5 5 0 32768 32715 PO-BE- /opt/gbase/storage/ol\_gbasedbt1210\_datadbs2\_p\_1 48df0028 6 6 0 32768 32715 PO-BE- /opt/gbase/storage/ol\_gbasedbt1210\_datadbs3\_p\_1 48d5f028 7 7 0 8192 8139 PO-BE- /opt/gbase/storage/ol\_gbasedbt1210\_data8dbs1\_p\_1 48c4a028 8 8 0 8192 8139 PO-BE- /opt/gbase/storage/ol\_gbasedbt1210\_data8dbs2\_p\_1 48e89028 9 9 0 8192 8139 PO-BE- /opt/gbase/storage/ol\_gbasedbt1210\_data8dbs3\_p\_1 4985d028 10 10 0 8192 8139 PO-BE- /opt/gbase/storage/ol\_gbasedbt1210\_tmpdbspace\_p\_1 49834028 11 11 0 32768 23802 23802 POSB-- /opt/gbase/storage/ol\_gbasedbt1210\_sbspace1\_p\_1 Metadata 1745 8466 1745 49506028 12 12 0 32768 23802 23802 POSB-- /opt/gbase/storage/ol\_gbasedbt1210\_tmpsbspace\_p\_1 Metadata 1745 8466 1745 12 active, 32766 maximum NOTE: The values in the "size" and "free" columns for DBspace chunks are displayed in terms of "pgsize" of the DBspace to which they belong. Expanded chunk capacity mode: always

GBA

### <span id="page-23-0"></span>3.5. 数据库自定义安装

【注意】3.3 自动化安装脚本安装(适用于快速熟悉与开发环境)、3.4 数据库典型安装(适用 于快速开发)和 3.5 数据库自定义安装(适用于生产环境)三种方式中,选择一种方式安装即 可。

数据库自定义,需要手工创建用户组及用户,只进行软件安装,数据库空间创建、 实例配置均需要手工完成。

自定义安装安装方式,可使用本地文件系统、逻辑卷组或者磁盘祼设备等各种可 用设备。适用于生产环境配置,或者数据库管理员熟悉安装配置。对操作者的要求要 高。

### <span id="page-23-1"></span>3.5.1. 创建用户组及用户

使用 root 用户创建 gbasedbt 组

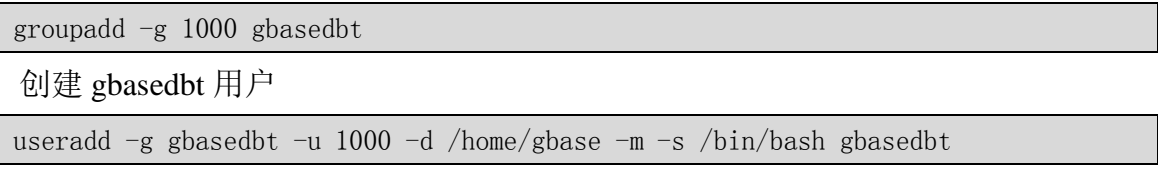

设置 gbasedbt 用户密码

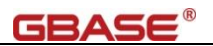

passwd gbasedbt

注意 1: gbasedbt 用户是数据库系统管理员用户, 使用操作系统验证密码访问, 密 码强度应当符合操作系统安全要求。

注意 2: 某些操作系统中,首次设置的密码无效,需要首次通过 ssh 远程登陆并修 改密码才能生效。

#### <span id="page-24-0"></span>3.5.2. 磁盘规划

【注意】3.5.2.1 使用本地文件系统、3.5.2.2 使用逻辑卷组管理和 3.5.2.3 使用 LUN 磁盘祼 设备管理三种方式,按实际环境选择一种方式安装即可。

GBase 8s 数据库可使用本地文件系统、逻辑卷组或者 LUN 磁盘祼设备等各种可 用设备。各种方式各有优劣,以下按本地文件系统、逻辑卷组和 LUN 磁盘祼设备三种 方式进行配置,按实际可选择其中一个方式。

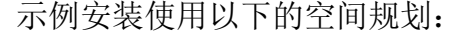

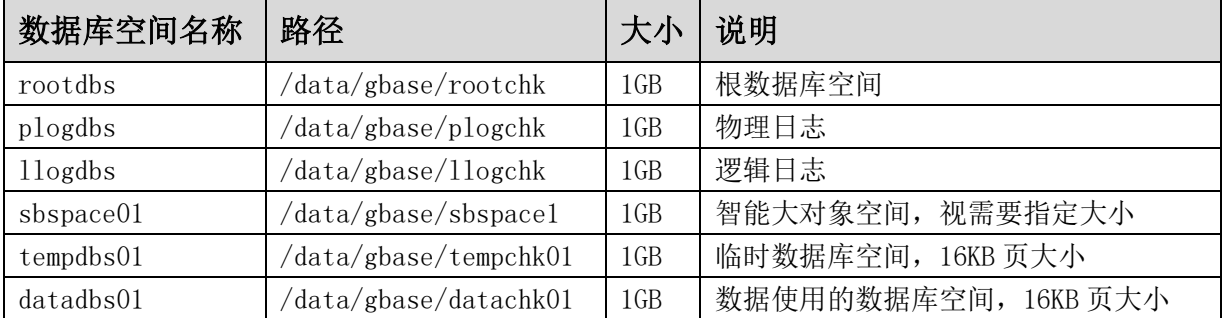

#### <span id="page-24-1"></span>3.5.2.1. 使用本地文件系统

使用本地文件系统的方式,需要确保目录所在的文件系统上有足够的空间, gbasedbt 用户对/data/gbase 目录有访问权限,目录下的数据库使用的文件的属主和 属组均为 gbasedbt, 权限为属主和属组可读和可写(0660)

使用本地文件系统方式,支持单机、本地高可用集群(HAC)和远程容灾高 可用集群(RHAC)。

```
root@netsky-PC:<sup>~#</sup> mkdir -p /data/gbase (创建目录)
root@netsky-PC:~# chmod 755 /data
root@netsky-PC:~# chmod 755 /data/gbase
```
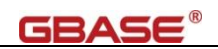

root@netsky-PC:~# chown gbasedbt:gbasedbt /data/gbase root@netsky-PC: $\tilde{\tau}$ # su – gbasedbt gbasedbt@netsky-PC:~\$ cd /data/gbase gbasedbt@netsky-PC:/data/gbase\$ touch rootchk plogchk llogchk tempchk01 sbspace01 datachk01 (创建文件) gbasedbt@netsky-PC:/data/gbase\$ chmod 0660 \* (修改权限) gbasedbt@netsky-PC:/data/gbase\$ ls -al 总用量 0 drwxr-xr-x 2 gbasedbt gbasedbt 101 1 $\overline{f}$  19 15:15. drwxr-xr-x 7 root root 65 1  $\boxplus$  19 15:12 ..  $-rw-rw---1$  gbasedbt gbasedbt 0 1 月 19 15:15 datachk01  $-rw-rw---1$  gbasedbt gbasedbt 0 1  $\boxplus$  19 15:15 llogchk -rw-rw---- 1 gbasedbt gbasedbt 0 1 月 19 15:15 plogchk  $-rw-rw---1$  gbasedbt gbasedbt 0 1  $\boxplus$  19 15:15 rootchk  $-**rw**-**rw**----1$  gbasedbt gbasedbt 0 1 月 19 15:15 sbspace01 -rw-rw---- 1 gbasedbt gbasedbt 0 1 月 19 15:15 tempchk01

#### <span id="page-25-0"></span>3.5.2.2. 使用逻辑卷组管理

使用逻辑卷级管理(LVM)的方式, gbasedbt 用户对/data/gbase 目录有访问权 限, 数据库使用的逻辑卷组的属主和属组均为 gbasedbt, 权限为属主和属组可读和 可写(0660)

使用逻辑卷组管理的方式,支持单机、本地高可用集群(HAC)和远程容灾 高可用集群(RHAC)。

逻辑卷组管理的一般步骤为: 创建 pv, 创建卷组 vg, 创建逻辑卷 lv, 修改属 主和权限,创建链接文件。

示例使用磁盘/dev/sdb 创建逻辑卷,对于 LVM 的参数优化,需要参考操作系 统的优化。

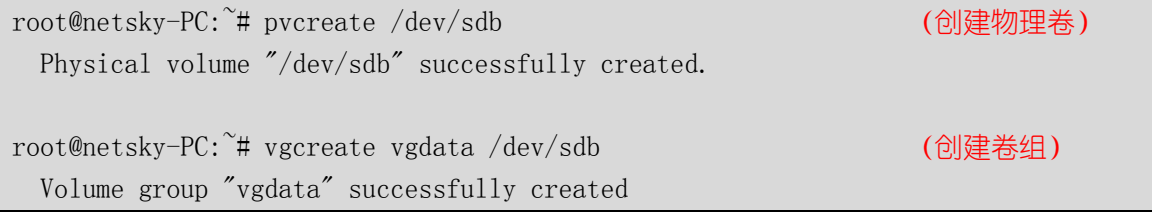

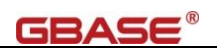

```
root@netsky-PC:<sup>~</sup># lvcreate -n lvrootchk -L 1050M vgdata (创建逻辑卷)
   Rounding up size to full physical extent <1.03 GiB
   Logical volume "lvrootchk" created.
root@netsky-PC:^# lvcreate -n lvplogchk -L 1050M vgdata (创建逻辑卷)
  Rounding up size to full physical extent \langle 1.03 \rangle GiB
   Logical volume "lvplogchk" created.
root@netsky-PC:^# lvcreate -n lvllogchk -L 1050M vgdata (创建逻辑卷)
  Rounding up size to full physical extent \langle 1.03 \rangle GiB
   Logical volume "lvllogchk" created.
root@netsky-PC:~# lvcreate -n lvtempchk01 -L 1050M vgdata (创建逻辑卷)
  Rounding up size to full physical extent \langle 1.03 \rangle GiB
   Logical volume "lvtempchk01" created.
root@netsky-PC:~# lvcreate -n lvsbspace01 -L 1050M vgdata (创建逻辑卷)
  Rounding up size to full physical extent \langle 1.03 \rangle GiB
  Logical volume "lysbspace01" created.
root@netsky-PC: # lvcreate -n lvdatachk01 -L 1050M vgdata (创建逻辑卷)
  Rounding up size to full physical extent \langle 1.03 \rangle GiB
   Logical volume "lvdatachk01" created.
root@netsky-PC:~# cd /dev/vgdata
root@netsky-PC:/dev/vgdata# ls -al 
总用量 0
drwxr-xr-x 2 root root 160 1 月 19 16:16 .
drwxr-xr-x 18 root root 3480 1月 19 16:16 ..
lrwxrwxrwx 1 root root 7 1 月 19 16:16 lvdatachk01 \rightarrow ../dm-5
lrwxrwxrwx 1 root root 7 1 月 19 16:15 lvllogchk \rightarrow ../dm-2
lrwxrwxrwx 1 root root 7 1 月 19 16:15 lvplogchk \rightarrow ../dm-1
lrwxrwxrwx 1 root root 7 1 \boxplus 19 16:15 lvrootchk \rightarrow ../dm-0
lrwxrwxrwx 1 root root 7 1 月 19 16:15 lvsbspace01 \rightarrow ../dm-4
lrwxrwxrwx 1 root root 7 1 \boxplus 19 16:15 lvtempchk01 -> ../dm-3
root@netsky-PC:/dev/vgdata# chown gbasedbt:gbasedbt lv* (修改属主、组)
root@netsky-PC:/dev/vgdata# chmod 0660 lv* (修改权限)
root@netsky-PC:/dev/vgdata# ls -al ../dm-*
brw-rw---- 1 gbasedbt gbasedbt 253, 0 1 月 19 16:15 ../dm-0
```
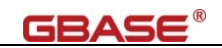

```
brw-rw---- 1 gbasedbt gbasedbt 253, 1 1 月 19 16:15 ../dm-1
brw-rw---- 1 gbasedbt gbasedbt 253, 2 1 月 19 16:15 ../dm-2
brw-rw---- 1 gbasedbt gbasedbt 253, 3 1 月 19 16:15 ../dm-3
brw-rw---- 1 gbasedbt gbasedbt 253, 4 1 月 19 16:15 ../dm-4
brw-rw---- 1 gbasedbt gbasedbt 253, 5 1 月 19 16:16 ../dm-5
root@netsky-PC:/dev/vgdata# mkdir -p /data/gbase
root@netsky-PC:/dev/vgdata# chmod 755 /data
root@netsky-PC:/dev/vgdata# chmod 755 /data/gbase
root@netsky-PC:/dev/vgdata# chown gbasedbt:gbasedbt /data/gbase
root@netsky-PC:/dev/vgdata# su – gbasedbt
gbasedbt@netsky-PC:~$ cd /data/gbase (以下创建链接)
gbasedbt@netsky-PC:/data/gbase$ ln -s /dev/vgdata/lvrootchk rootchk
gbasedbt@netsky-PC:/data/gbase$ ln -s /dev/vgdata/lvplogchk plogchk
gbasedbt@netsky-PC:/data/gbase$ ln -s /dev/vgdata/lvllogchk llogchk
gbasedbt@netsky-PC:/data/gbase$ ln -s /dev/vgdata/lvtempchk01 tempchk01
gbasedbt@netsky-PC:/data/gbase$ ln -s /dev/vgdata/lvsbspace01 sbspace01
gbasedbt@netsky-PC:/data/gbase$ ln -s /dev/vgdata/lvdatachk01 datachk01
gbasedbt@netsky-PC:/data/gbase$ ls -al
总用量 0
drwxr-xr-x 2 gbasedbt gbasedbt 102 1 月 19 16:18 .
drwxr-xr-x 7 root root 65 1 \text{ H} 19 15:12.
lrwxrwxrwx 1 gbasedbt gbasedbt 23 1 月 19 16:18 datachk01 -> /dev/vgdata/lvdatachk01
lrwxrwxrwx 1 gbasedbt gbasedbt 21 1 月 19 16:17 llogchk -> /dev/vgdata/lvllogchk
lrwxrwxrwx 1 gbasedbt gbasedbt 21 1 月 19 16:17 plogchk -> /dev/vgdata/lvplogchk
lrwxrwxrwx 1 gbasedbt gbasedbt 21 1 月 19 16:17 rootchk -> /dev/vgdata/lvrootchk
lrwxrwxrwx 1 gbasedbt gbasedbt 23 1 月 19 16:17 sbspace01 -> /dev/vgdata/lvsbspace01
lrwxrwxrwx 1 gbasedbt gbasedbt 23 1月 19 16:17 tempchk01 -> /dev/vgdata/lvtempchk01
```
#### <span id="page-27-0"></span>3.5.2.3. 使用 LUN 磁盘祼设备管理

使用LUN磁盘裸设备管理的方式,gbasedbt用户对/data/gbase目录有访问权限, 数据库使用的 LUN 设备或者 LUN 设备分区的属主和属组均为 gbasedbt, 权限为属 主和属组可读和可写(0660)

使用 LUN 磁盘裸设备管理的方式,支持单机、本地高可用集群(HAC)和远 程容灾高可用集群(RHAC)。如果 LUN 是共享磁盘设备,支持共享存储高可用集 群(SSC)。

LUN 磁盘裸设备管理的一般步骤为: LUN 分区(如果直接使用 LUN, 就不需 要分区),创建裸设备,修改属主和权限,创建链接文件。

示例使用 LUN 磁盘/dev/sdb, 大小为  $20G_8$  对于小于  $2TB$  的 LUN 磁盘, 可以 使用 fdisk 分区工具;对于大于 2TB 的 LUN 磁盘,只能使用 parted 分区工具。示 例使用 parted 进行分区管理。

使用分区管理时,磁盘分区应当一次性分区完成,当设备被使用时,将无法 完成分区操作,只能等使用设备的程序关闭后才可分区。

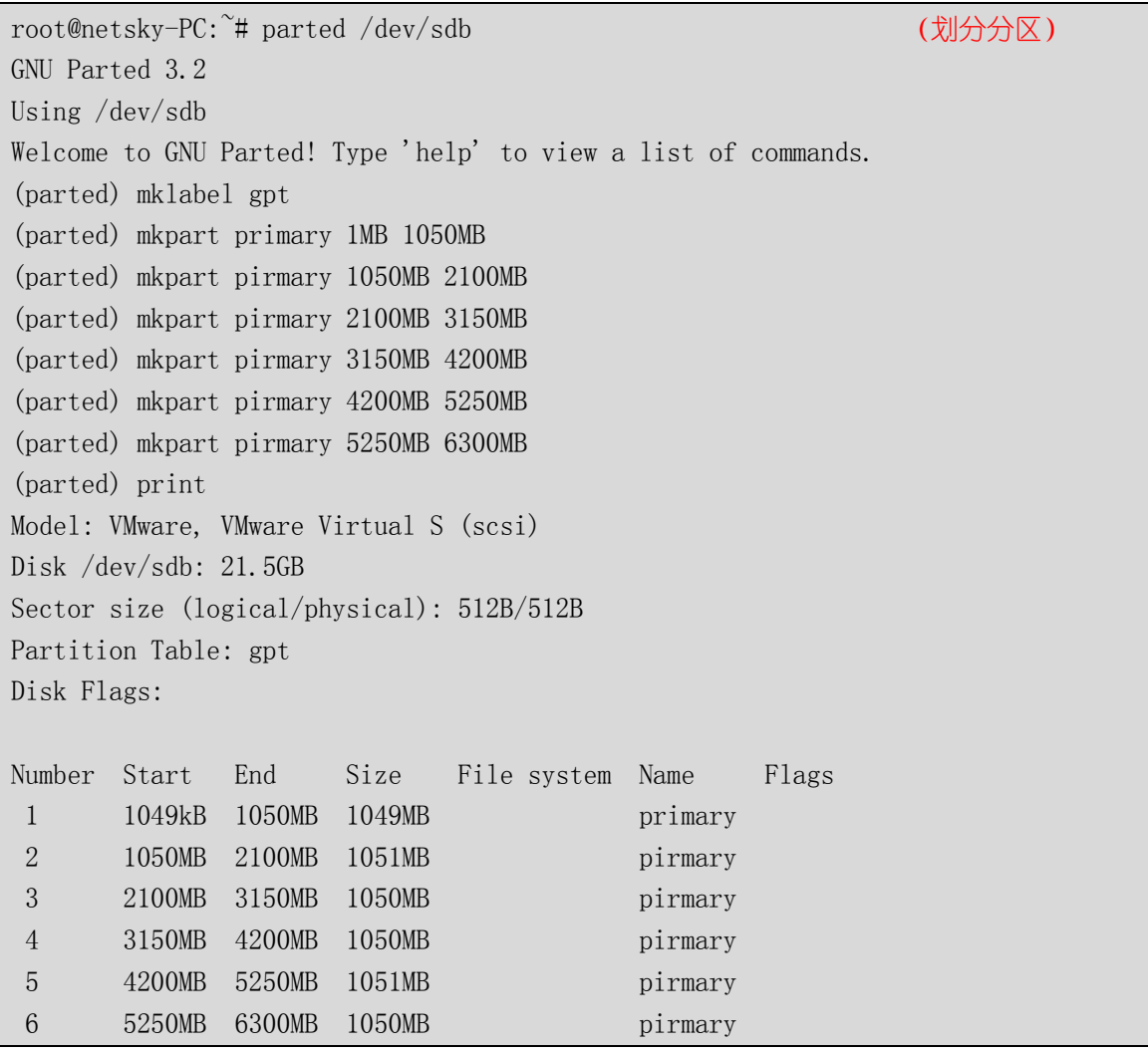

示例使用的是直接的/dev/sdb,实际环境中应当要求使用多路径方式。

查看划好的分区

root@netsky-PC:~# cd /dev

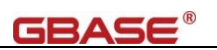

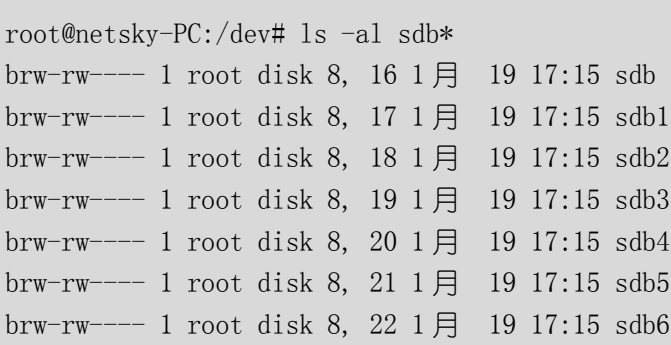

编辑 60-raw-gbase.rules,增加 raw 化配置

root@netsky-PC:/dev# cd /usr/lib/udev/rules.d root@netsky-PC:/usr/lib/udev/rules.d# vi 60-raw-gbase.rules (编辑配置文件) root@netsky-PC:/usr/lib/udev/rules.d# more 60-raw-gbase.rules ACTION=="add", KERNEL=="sdb1", RUN+="/usr/sbin/raw /dev/raw/raw1 %N" ACTION=="add", KERNEL=="sdb2", RUN+="/usr/sbin/raw /dev/raw/raw2 %N" ACTION=="add", KERNEL=="sdb3", RUN+="/usr/sbin/raw /dev/raw/raw3 %N"  $ACTION=="add", KERNEL=="sdb4", RUN +="/usr/sbin/raw /dev/raw/raw4 %N"$ ACTION=="add", KERNEL=="sdb5", RUN+="/usr/sbin/raw /dev/raw/raw5 %N" ACTION=="add", KERNEL=="sdb6", RUN+="/usr/sbin/raw /dev/raw/raw6 %N" KERNEL=="raw1", OWNER="gbasedbt" GROUP="gbasedbt", MODE="0660" KERNEL=="raw2", OWNER="gbasedbt" GROUP="gbasedbt", MODE="0660" KERNEL=="raw3", OWNER="gbasedbt" GROUP="gbasedbt", MODE="0660" KERNEL=="raw4", OWNER="gbasedbt" GROUP="gbasedbt", MODE="0660" KERNEL=="raw5", OWNER="gbasedbt" GROUP="gbasedbt", MODE="0660" KERNEL=="raw6", OWNER="gbasedbt" GROUP="gbasedbt", MODE="0660"

注:raw 这个命令,在不同的系统中位置不同,一般位置/usr/bin 或者/usr/sbin 目

录下。手工执行 raw, 如果报错如下:

root@netsky-PC:~# raw

raw: Cannot open master raw device '/dev/raw/rawctl': 没有那个文件或目录

则需要通过 modprobe raw 加载到模块中

root@netsky-PC:~# modprobe raw (加载 raw)

重新加载配置文件

root@netsky-PC:~# udevadm control --reload-rules

重新加载磁盘,检查 raw 设备

root@netsky-PC:/usr/lib/udev/rules.d# partprobe /dev/sdb (重新加截磁盘)

root@netsky-PC:/usr/lib/udev/rules.d# raw -qa /dev/raw/raw1: bound to major 8, minor 17

25/51

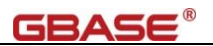

```
/dev/raw/raw2: bound to major 8, minor 18
/dev/raw/raw3: bound to major 8, minor 19
/dev/raw/raw4: bound to major 8, minor 20
/dev/raw/raw5: bound to major 8, minor 21
/dev/raw/raw6: bound to major 8, minor 22
root@netsky-PC:/usr/lib/udev/rules.d# ls -al /dev/raw/raw*
crw-rw---- 1 gbasedbt gbasedbt 162, 1 1月 21 11:10 /dev/raw/raw1
crw-rw---- 1 gbasedbt gbasedbt 162, 2 1 \n\boxplus 21 11:10 /dev/raw/raw2
crw-rw---- 1 gbasedbt gbasedbt 162, 3 1 \frac{1}{2} 21 11:10 /dev/raw/raw3
crw-rw---- 1 gbasedbt gbasedbt 162, 4 1 月 21 11:10 /dev/raw/raw4
crw-rw---- 1 gbasedbt gbasedbt 162, 5 1 \frac{1}{1} 21 11:10 /dev/raw/raw5
crw-rw---1 gbasedbt gbasedbt 162, 6 1 \boxplus 21 11:10 /dev/raw/raw6
crw-rw---- 1 root disk 162, 0 1月 21 10:59 /dev/raw/rawct1
创建链接文件
root@netsky-PC:~# mkdir /data/gbase
root@netsky-PC:~# chmod 755 /data
root@netsky-PC:~# chmod 755 /data/gbase
root@netsky-PC:~# chown gbasedbt:gbasedbt /data/gbase
root@netsky-PC:~# su – gbasedbt
gbasedbt@netsky-PC:~$ cd /data/gbase             (以下创建链接)
gbasedbt@netsky-PC:/data/gbase$ ln -s /dev/raw/raw1 rootchk
gbasedbt@netsky-PC:/data/gbase$ ln -s /dev/raw/raw2 plogchk
gbasedbt@netsky-PC:/data/gbase$ ln -s /dev/raw/raw3 llogchk
gbasedbt@netsky-PC:/data/gbase$ ln -s /dev/raw/raw4 tempchk01
gbasedbt@netsky-PC:/data/gbase$ ln -s /dev/raw/raw5 sbspace01
gbasedbt@netsky-PC:/data/gbase$ ln -s /dev/raw/raw6 datachk01
gbasedbt@netsky-PC:/data/gbase$ ls -l
总用量 0
lrwxrwxrwx 1 gbasedbt gbasedbt 13 1 月 24 09:41 datachk01 \rightarrow /dev/raw/raw6
lrwxrwxrwx 1 gbasedbt gbasedbt 13 1 日 24 09:40 llogchk \rightarrow /dev/raw/raw3
lrwxrwxrwx 1 gbasedbt gbasedbt 13 1 月 24 09:40 plogchk \rightarrow /dev/raw/raw2
lrwxrwxrwx 1 gbasedbt gbasedbt 13 1 月 24 09:40 rootchk \rightarrow /dev/raw/raw1
lrwxrwxrwx 1 gbasedbt gbasedbt 13 1 \text{F} 24 09:41 sbspace01 -> /dev/raw/raw5
lrwxrwxrwx 1 gbasedbt gbasedbt 13 1 月 24 09:41 tempchk01 \rightarrow /dev/raw/raw4
```
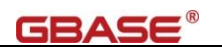

### <span id="page-31-0"></span>3.5.3. 安装数据库软件

解压数据库软件,执行静默安装,仅安装软件文件到指定目录下

root@netsky-PC:~/server# tar -xvf ../GBase8sV8.8\_3.0.0\_1\_93e040\_RHEL6\_x86\_64.tar doc/ doc/ids\_machine\_notes\_12.10.txt doc/ids\_unix\_relnotes\_12.10.html ids\_install ids.properties onsecurity .gbase.properties root@netsky-PC:~/server# ./ids\_install -i silent \ -DLICENSE ACCEPTED=TRUE -DUSER INSTALL DIR=/opt/gbase (执行静默安装)

### <span id="page-31-1"></span>3.5.4. 配置、初始化数据库实例

初始化数据库实例的步骤大致为:配置用户环境变量,数据库配置文件,初始 化数据库实例,调整数据库使用的空间。

1)、配置用户环境变量配置文件.bash\_profile

编辑或者创建 gbasedbt 用户目录下的.bash\_profile 配置文件, 内容如下:

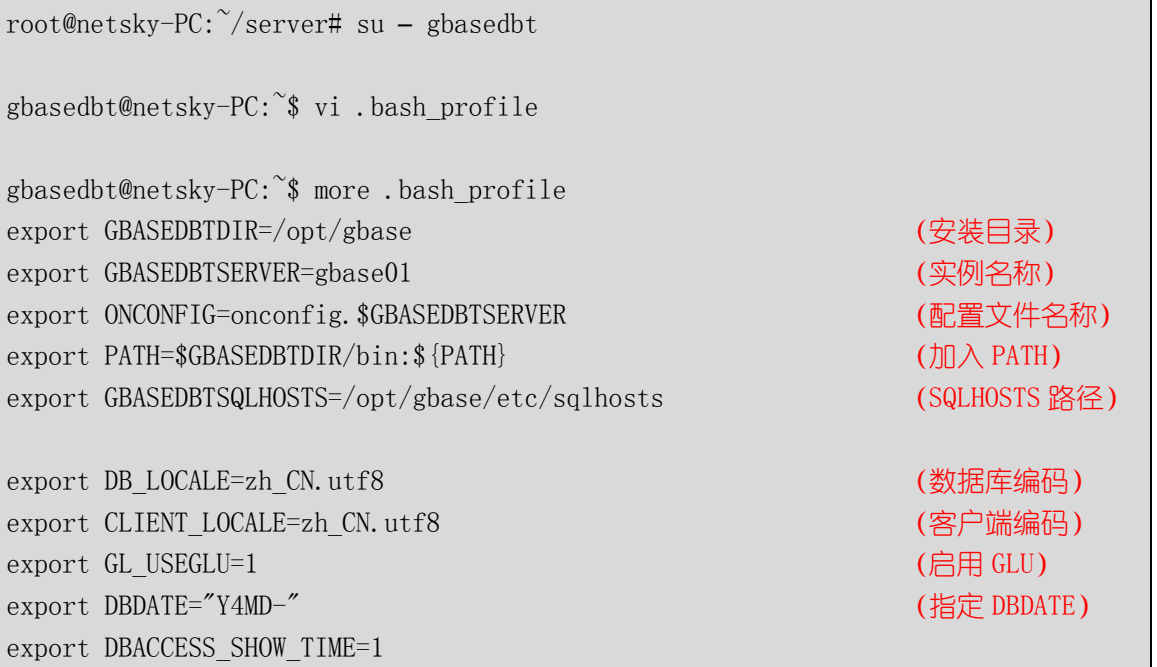

2)、配置 ONCONFIG 配置文件 onconfig.gbase01

复制\$GBASEDBTDIR/etc/onconfig.std 为\$ONCONFIG 配置文件,修改主要参

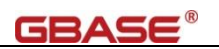

数内容如下:

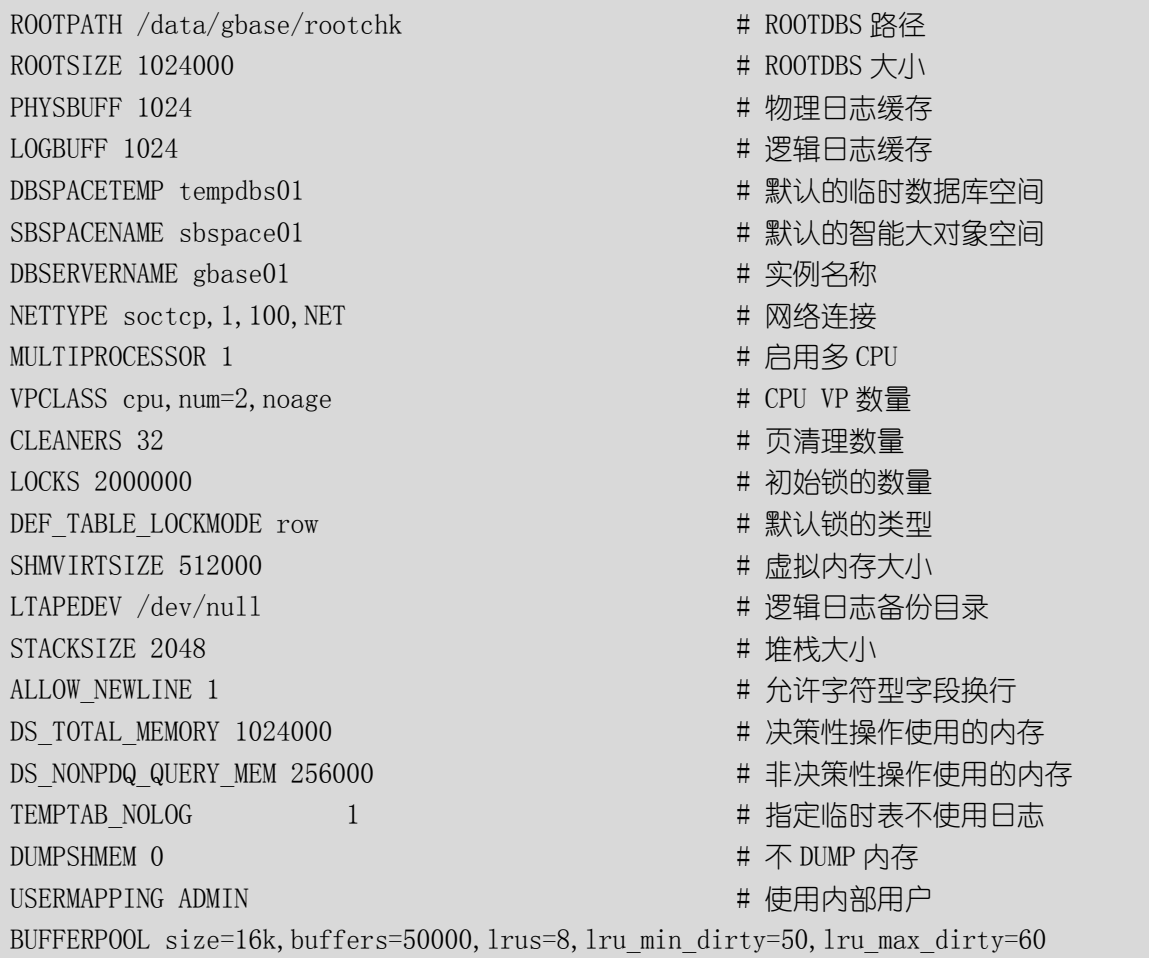

#### 3)、配置 GBASEDBTSQLHSOTS 配置文件 sqlhosts

编辑或者创建 sqlhosts 配置文件

gbasedbt@netsky-PC:~\$ cd \$GBASEDBTDIR/etc/

gbasedbt@netsky-PC:/opt/gbase/etc\$ vi sqlhosts

gbasedbt@netsky-PC:/opt/gbase/etc\$ more sqlhosts # 实例名称 网络协议 IP 地址 端口号 gbase01 onsoctcp 0.0.0.0 9088

4)、配置内部用户使用的 allowed.surrogates(位于/etc/gbasedbt 目录下)

创建/etc/gbasedbt 目录,创建 allowed.surrogates 配置文件,内容如下:

root@netsky-PC:~# mkdir -p /etc/gbasedbt

root@netsky-PC:~# chmod 755 /etc/gbasedbt

root@netsky-PC:<sup>~</sup># echo "USERS:daemon" > /etc/gbasedbt/allowed.surrogates

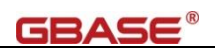

root@netsky-PC:<sup>~\*</sup># chmod 644 /etc/gbasedbt/allowed.surrogates

root@netsky-PC:<sup>~#</sup> more /etc/gbasedbt/allowed.surrogates # 指定使用 daemon 用户为代理用户 USERS:daemon

5)、初始化数据库

通过 oninit -ivy 初始化数据库实例。

#### 警告:**-i** 参数仅限第一次初始化数据库实例时使用,后期启动时应使用 **oninit**。

gbasedbt@netsky-PC:<sup>~</sup>\$ oninit -ivy (初始化实例) Reading configuration file  $\prime$ /opt/gbase/etc/onconfig.gbase01'...succeeded Creating /GBASEDBTTMP/.infxdirs...succeeded Allocating and attaching to shared memory...succeeded Creating resident pool 279630 kbytes...succeeded Creating infos file "/opt/gbase/etc/.infos.gbase01"...succeeded Linking conf file "/opt/gbase/etc/.conf.gbase01"...succeeded Initializing rhead structure...rhlock\_t  $262144$   $(8192K)$ ... rlock\_t  $(265625K)$ ... Writing to infos file...succeeded Initialization of Encryption...succeeded Initializing ASF...succeeded Initializing Dictionary Cache and SPL Routine Cache...succeeded Bringing up ADM VP...succeeded Creating VP classes...succeeded Forking main loop thread...succeeded Initializing DR structures...succeeded Forking 1 'soctcp' listener threads...succeeded Starting tracing...succeeded Initializing 32 flushers...succeeded Initializing log/checkpoint information...succeeded Initializing dbspaces...succeeded Opening primary chunks...succeeded Validating chunks...succeeded Creating database partition...succeeded Initialize Async Log Flusher...succeeded Starting B-tree Scanner...succeeded Init ReadAhead Daemon...succeeded Init DB Util Daemon...succeeded Initializing DBSPACETEMP list...succeeded Init Auto Tuning Daemon...succeeded Checking database partition index...succeeded Initializing dataskip structure...succeeded Checking for temporary tables to drop...succeeded Updating Global Row Counter...succeeded Forking onmode mon thread...succeeded

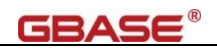

Creating periodic thread...succeeded Creating periodic thread...succeeded Starting scheduling system...succeeded Verbose output complete: mode = 5

检查数据库侦听,确认已经启动

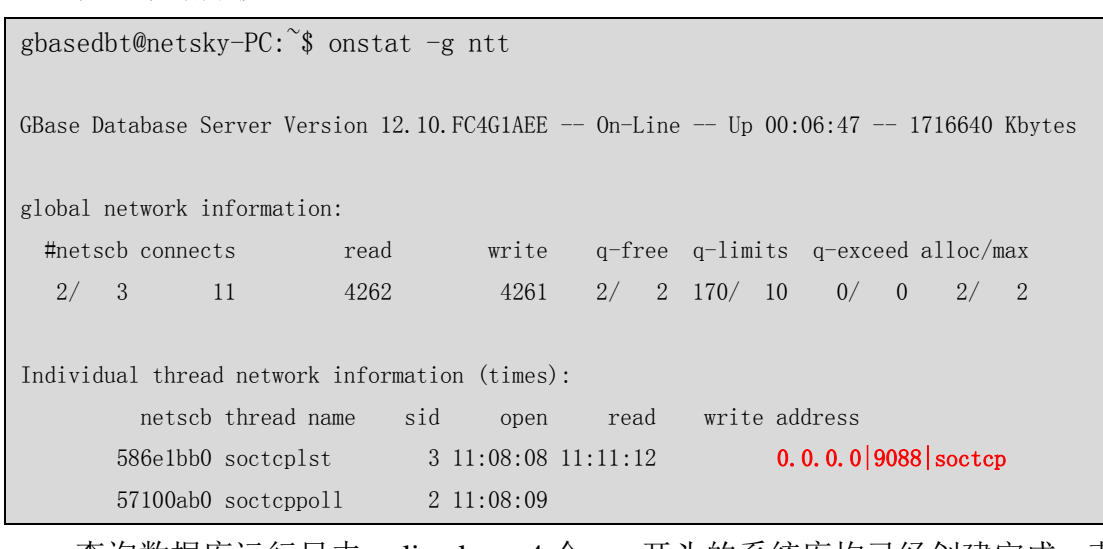

查询数据库运行日志 online.log,4 个 sys 开头的系统库均已经创建完成,表示

实例初始化完成。

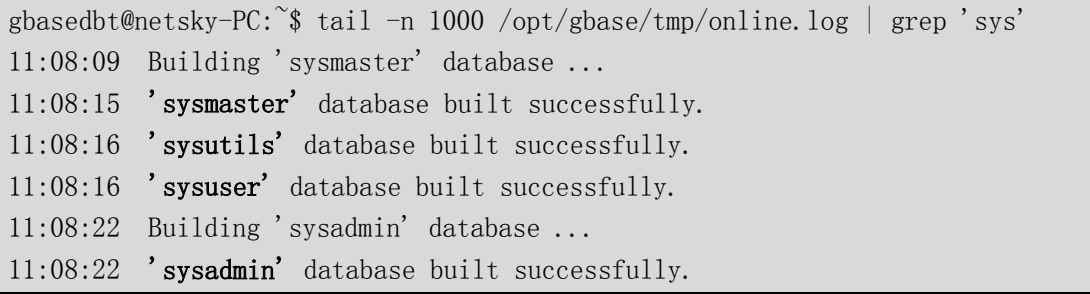

6)、增加数据库空间

刚初始化的实例,仅有一个根数据库空间 rootdbs。实际业务环境需要有独立 的物理日志、逻辑日志、临时数据库空间、智能大对象空间和业务数据库空间。

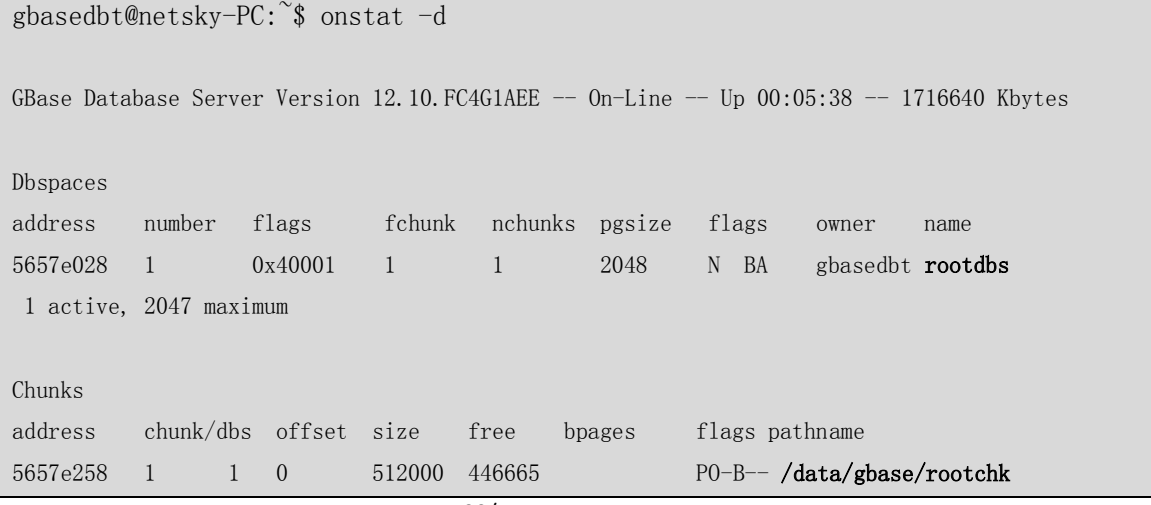

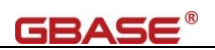

1 active, 32766 maximum

NOTE: The values in the "size" and "free" columns for DBspace chunks are displayed in terms of "pgsize" of the DBspace to which they belong.

Expanded chunk capacity mode: always

通过 onspaces 创建相应的空间

```
# 物理日志使用的数据库空间
gbasedbt@netsky-PC:\degree$ onspaces -c -d plogdbs -p /data/gbase/plogchk -o 0 -s 1024000
Verifying physical disk space, please wait ...
Space successfully added.
** WARNING ** A level 0 archive of Root DBSpace will need to be done.
# 逻辑日志使用的数据库空间
gbasedbt@netsky-PC:\degree$ onspaces -c -d llogdbs -p /data/gbase/llogchk -o 0 -s 1024000
Verifying physical disk space, please wait ...
Space successfully added.
** WARNING ** A level 0 archive of Root DBSpace will need to be done.
# 临时数据库空间
gbasedbt@netsky-PC:\degree$ onspaces -c -d tempdbs01 -t -k 16 -p /data/gbase/tempchk01 -o
0 -s 1024000
Verifying physical disk space, please wait ...
Space successfully added.
# 智能大对象空间
gbasedbt@netsky-PC:\degree$ onspaces -c -S sbspace01 -p /data/gbase/sbspace01 -o 0 -s
1024000
Verifying physical disk space, please wait ...
Space successfully added.
** WARNING ** A level 0 archive of Root DBSpace will need to be done.
# 业务使用的数据库空间
gbasedbt@netsky-PC:\degree$ onspaces -c -d datadbs01 -k 16 -p /data/gbase/datachk01 -o 0
-s 1024000
Verifying physical disk space, please wait ...
Space successfully added.
** WARNING ** A level 0 archive of Root DBSpace will need to be done.
```
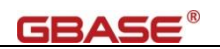

# 创建空间后 gbasedbt@netsky-PC:~\$ onstat -d GBase Database Server Version 12.10.FC4G1AEE  $-$  0n-Line  $-$  Up 00:24:19  $-$  1716640 Kbytes Dbspaces address number flags fchunk nchunks pgsize flags owner name 5657e028 1 0x60001 1 1 2048 N BA gbasedbt rootdbs 5a737da8 2 0x60001 2 1 2048 N BA gbasedbt plogdbs 5a723d78 3 0x60001 3 1 2048 N BA gbasedbt llogdbs 5a744520 4 0x42001 4 1 16384 N TBA gbasedbt tempdbs01 5a99ad78 5 0x68001 5 1 2048 N SBA gbasedbt sbspace01 597eeaf8 6 0x60001 6 1 16384 N BA gbasedbt datadbs01 6 active, 2047 maximum Chunks address chunk/dbs offset size free bpages flags pathname 5657e258 1 1 0 512000 446663 PO-B-- /data/gbase/rootchk 5a3cd028 2 2 0 512000 511947 PO-B-- /data/gbase/plogchk 5a732028 3 3 0 512000 511947 PO-B-- /data/gbase/llogchk 5a409028 4 4 0 64000 63947 PO-B-- /data/gbase/tempchk01 5a447028 5 5 0 512000 477465 477465 POSB-- /data/gbase/sbspace01 Metadata 34482 25659 34482 5a824028 6 6 0 64000 63947 PO-B-- /data/gbase/datachk01 6 active, 32766 maximum NOTE: The values in the "size" and "free" columns for DBspace chunks are displayed in terms of "pgsize" of the DBspace to which they belong. Expanded chunk capacity mode: always 将物理日志从根数据库空间移到物理日志专用的数据库空间 # 移动物理日志, 并改变大小

gbasedbt@netsky-PC: $\tilde{\mathcal{S}}$  onparams -p -s 1000000 -d plogdbs -y Log operation started. To monitor progress, use the onstat  $-1$  command. \*\* WARNING \*\* Because the physical log has been modified, a level 0 archive must be taken of the following spaces before an incremental archive will be permitted for them: rootdbs plogdbs (see Database Server Administrator's manual) # 查看物理日志位置及大小 gbasedbt@netsky-PC:~\$ onstat -l

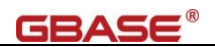

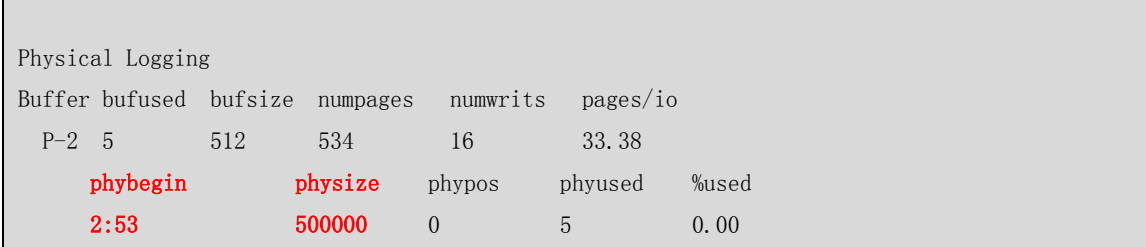

将逻辑日志文件从根数据库空间移到逻辑日志专用的数据库空间, 默认初始化时 有 6 个逻辑日志文件位于 rootdbs 上,逻辑日志只有已经备份或者新加未使用的情况下 才能删除,同时整个实例中不能少于 3 个逻辑日志。按照这样的规则: 在逻辑日志专 用的数据库空间上创建新的逻辑日志文件,然后将当前的逻辑日志移动到逻辑日志专 用的数据库空间上,删除在 rootdbs 上的逻辑日志文件,以达到移动逻辑日志的目的。

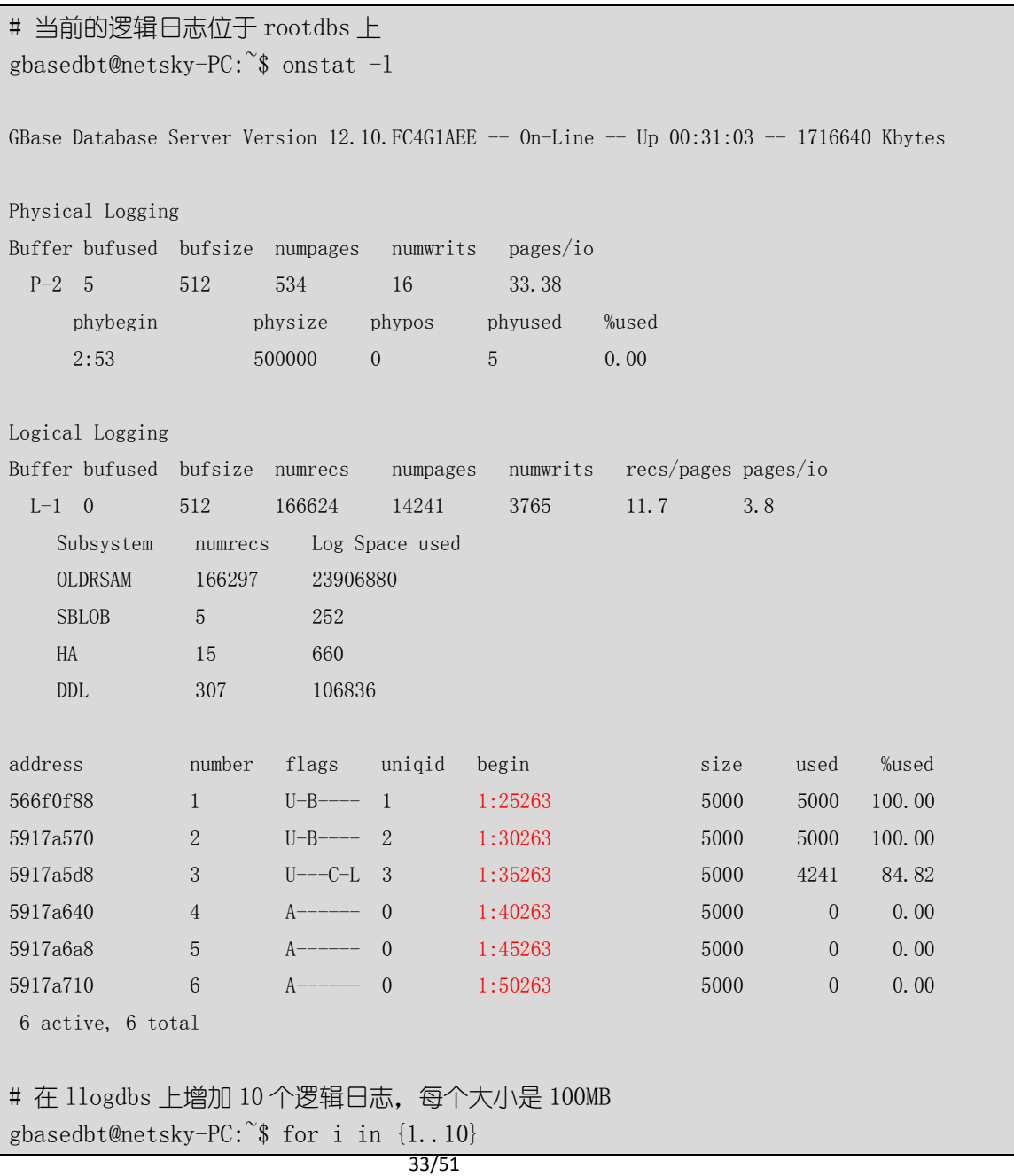

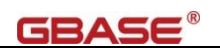

> do  $\geq$  onparams  $-a-d$  llogdbs  $-s$  100000 > done Log operation started. To monitor progress, use the onstat  $-1$  command. Logical log successfully added. Log operation started. To monitor progress, use the onstat  $-1$  command. Logical log successfully added. Log operation started. To monitor progress, use the onstat -1 command. Logical log successfully added. Log operation started. To monitor progress, use the onstat -1 command. Logical log successfully added. Log operation started. To monitor progress, use the onstat  $-1$  command. Logical log successfully added. Log operation started. To monitor progress, use the onstat -1 command. Logical log successfully added. Log operation started. To monitor progress, use the onstat -1 command. Logical log successfully added. Log operation started. To monitor progress, use the onstat  $-1$  command. Logical log successfully added. Log operation started. To monitor progress, use the onstat  $-1$  command. Logical log successfully added. Log operation started. To monitor progress, use the onstat -1 command. Logical log successfully added. # 显示新增加的逻辑日志, 位于 logdbs 上 gbasedbt@netsky-PC:~\$ onstat -l GBase Database Server Version 12.10.FC4G1AEE  $-$  0n-Line  $-$  Up 00:36:32  $-$  1716640 Kbytes Physical Logging Buffer bufused bufsize numpages numwrits pages/io P-2 0 512 579 27 21.44 phybegin physize phypos phyused %used 2:53 500000 45 0 0.00 Logical Logging Buffer bufused bufsize numrecs numpages numwrits recs/pages pages/io L-3 0 512 166697 14273 3797 11.7 3.8 Subsystem numrecs Log Space used OLDRSAM 166359 23911564 SBLOB 5 252 HA 26 1144 DDL 307 106836

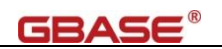

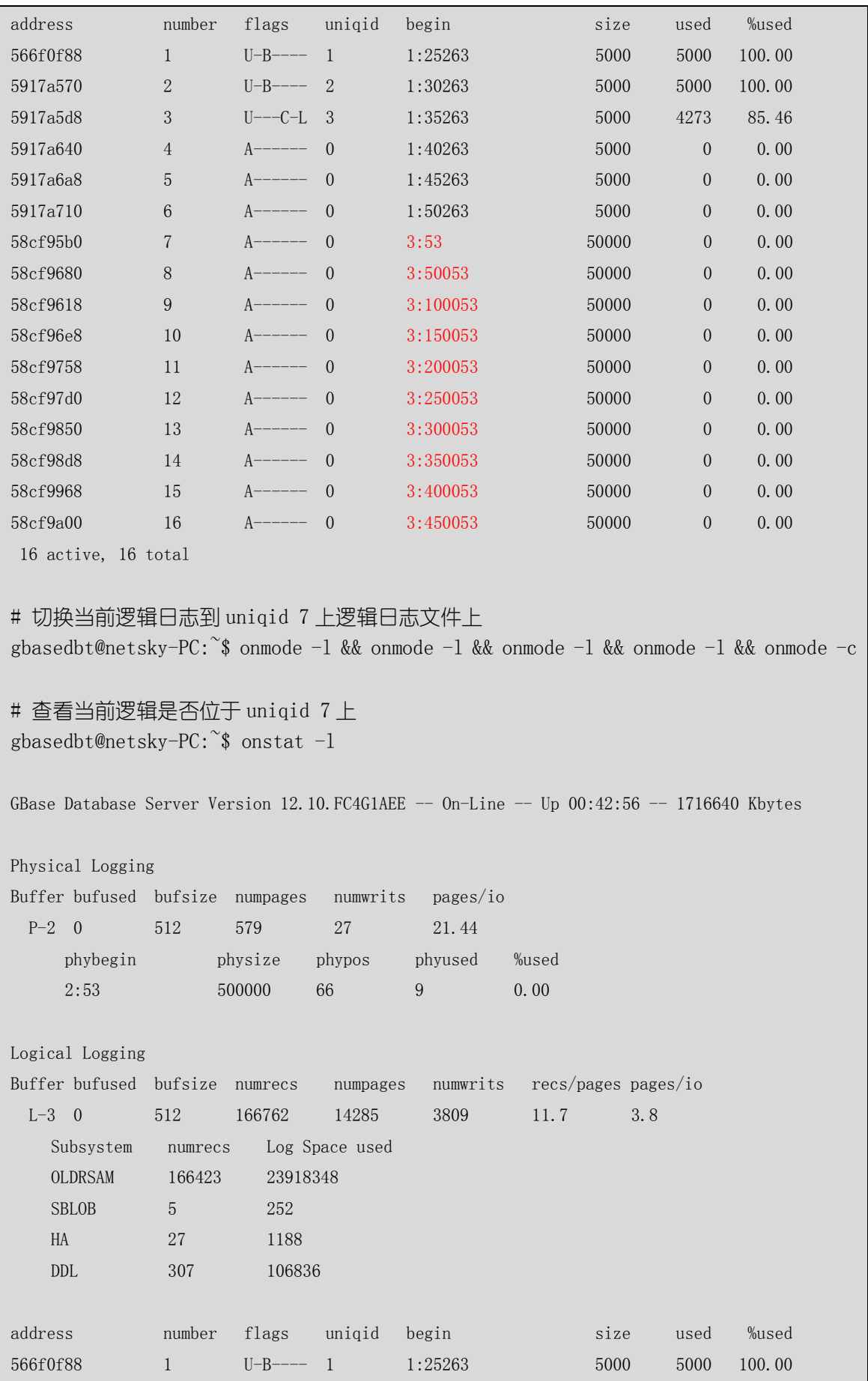

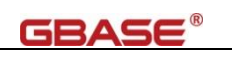

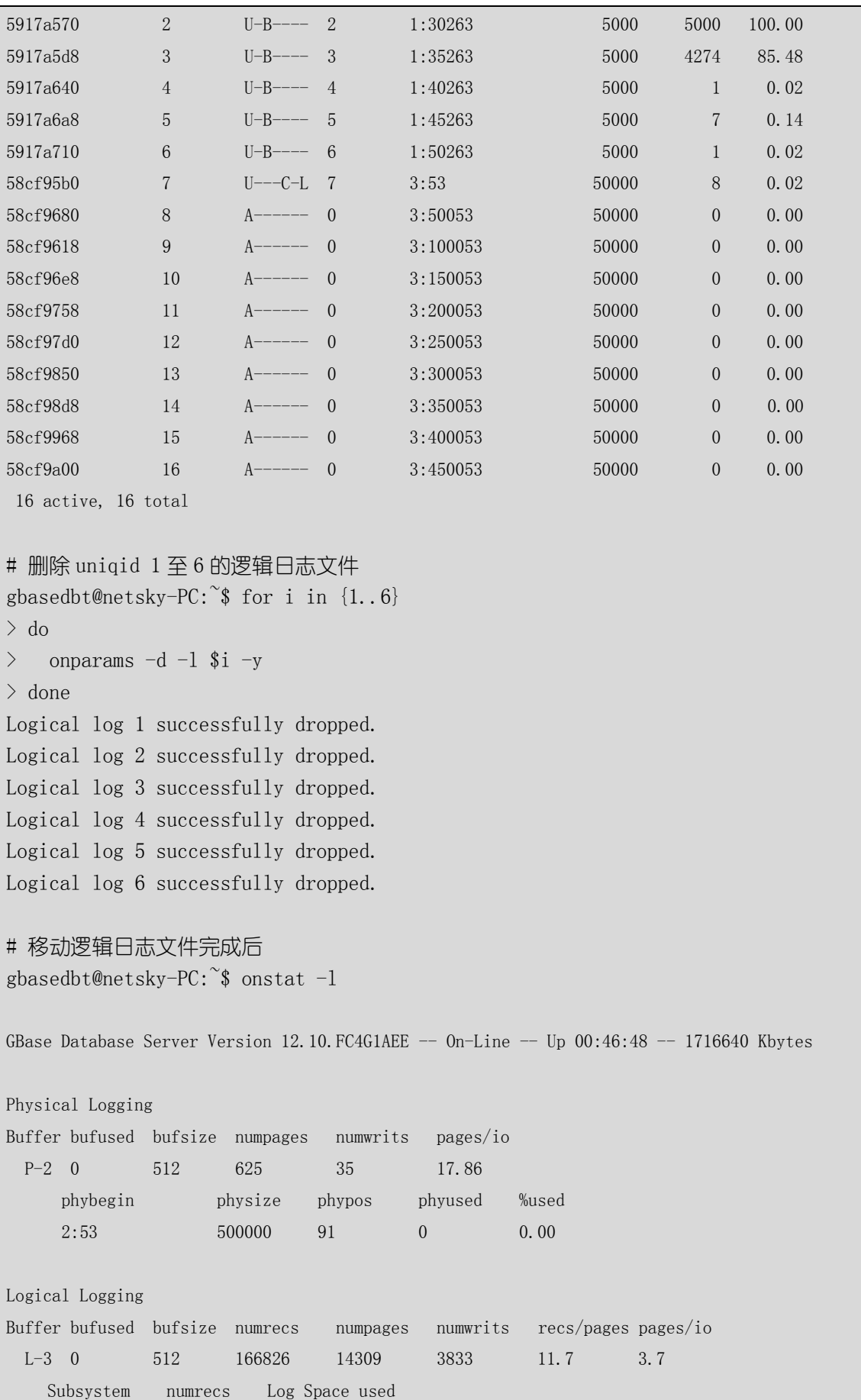

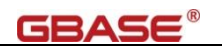

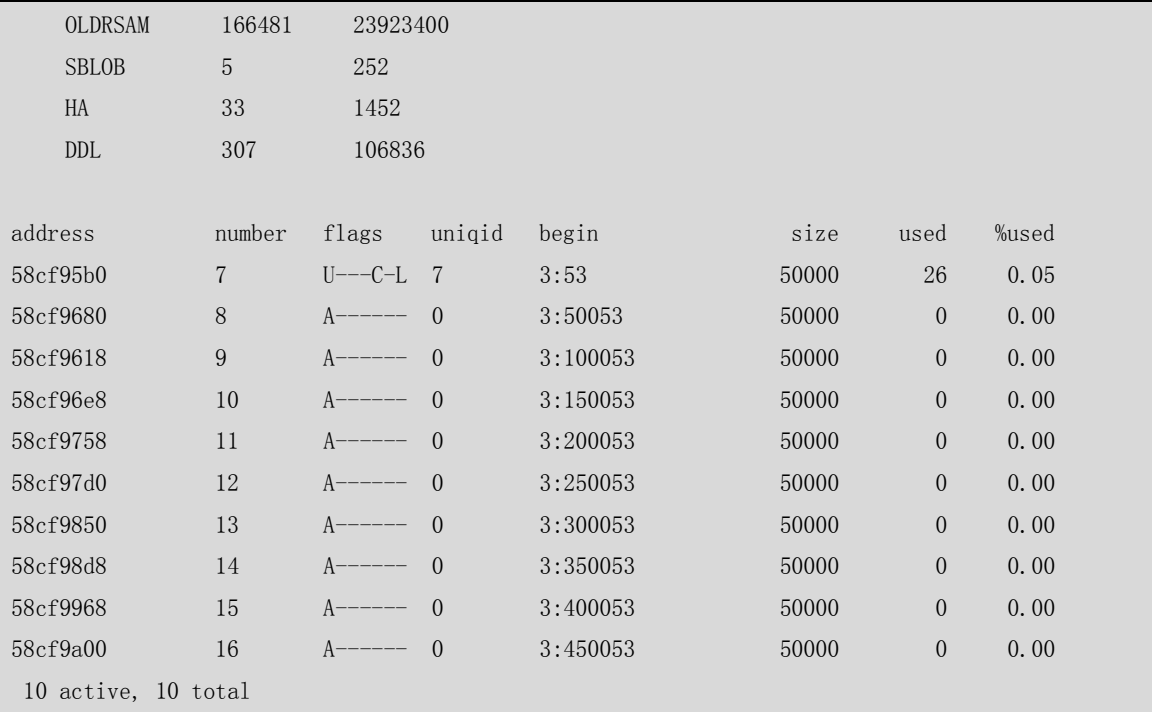

### <span id="page-41-0"></span>3.5.5. 创建数据库内部用户

创建数据库内部用户,需要创建内部用户使用的映射目录,可创建一个默认用户 (default user),使其包含默认的配置信息。

创建映射目录

gbasedbt@netsky-PC:~\$ mkdir -p \$HOME/users

gbasedbt@netsky-PC:~\$ chmod 777 \$HOME/users

创建默认用户,创建一个数据库用户 dbtuser

gbasedbt@netsky-PC: $\degree$ \$ dbaccess sysuser -

> CREATE DEFAULT USER WITH PROPERTIES USER daemon HOME '/home/gbase/users';

> CREATE USER dbtuser WITH PASSWORD 'GBase123';

注:使用 Ctrl + c 或者 Ctrl + \ 退出 dbaccess 交互模式

测试内部用户登陆,交互工输入密码

gbasedbt@netsky-PC: $\degree$ \$ dbaccess - -> CONNECT TO 'testdb@gbase01' USER 'dbtuser';

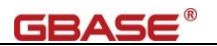

# <span id="page-42-0"></span>3.6. 数据库参数优化与调整

### <span id="page-42-1"></span>3.6.1. 配置参数优化

数据库性能优化需要根据业务使用情况进行调整,通过尽可能少的磁盘访问获得 所需要的数据。

数据库配置文件 ONCONFIG 包含了常用、默认的参数,根据实际硬件资源及业 务实际访问情况,优化与调整部分参数。以下是常用的需要调整的参数。

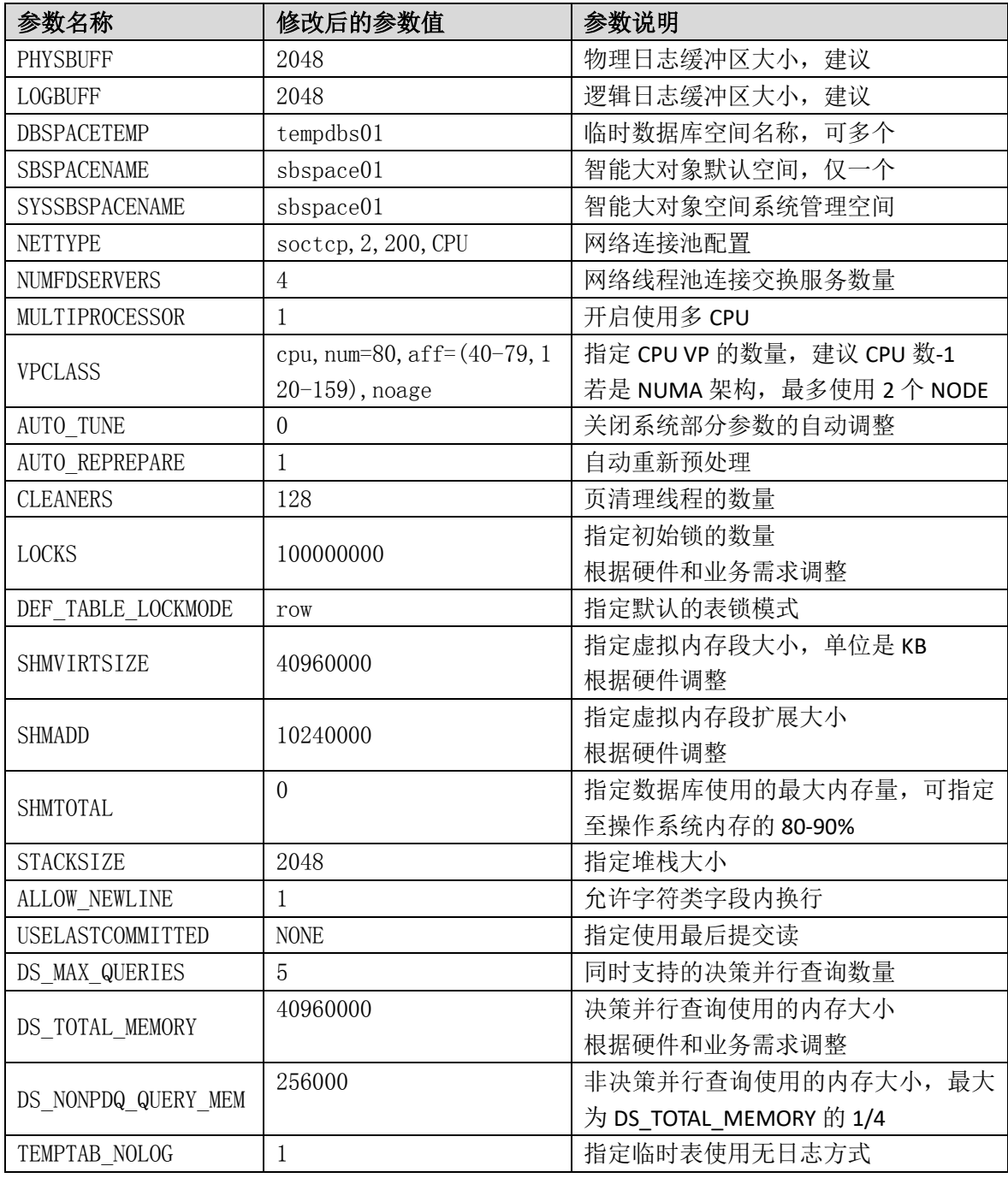

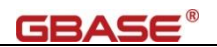

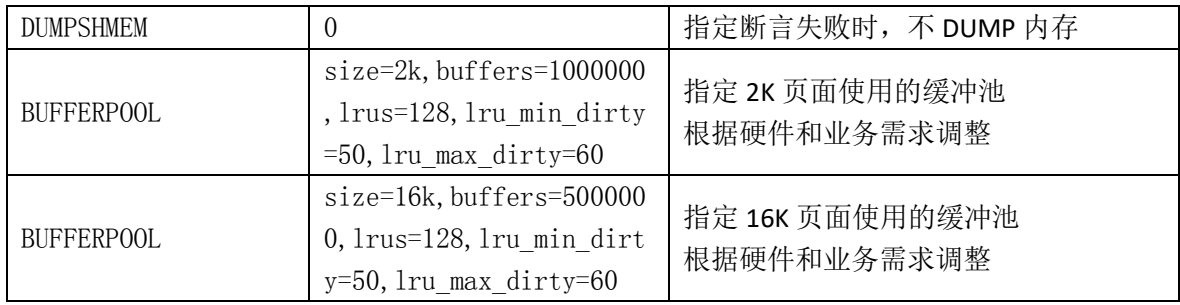

# <span id="page-43-0"></span>3.6.2. 关闭 sysadmin 库运行

如非必要,可以关闭 sysadmin 库运行。

使用 gbasedbt 用户登陆, 在\$GBASEDBTDIR/etc/sysadmin 目录下创建一个普通文

件 stop,数据库重启后,将不会再运行 sysadmin 中指定的任务。

gbasedbt@netsky-PC:~\$ cd \$GBASEDBTDIR/etc/sysadmin gbasedbt@netsky-PC:/opt/gbase/etc/sysadmin\$ touch stop gbasedbt@netsky-PC:/opt/gbase/etc/sysadmin\$ onmode -ky gbasedbt@netsky-PC:/opt/gbase/etc/sysadmin\$ oninit -vy gbasedbt@netsky-PC:/opt/gbase/etc/sysadmin\$ onstat -g sql GBase Database Server Version 12.10.FC4G1AEE -- On-Line -- Up 00:00:15 -- 1716640 Kbytes

重启数据库后,sysadmin 库将不再运行。

### <span id="page-43-1"></span>3.6.3. 数据库空间自动扩展(chunk 自动扩展)

使用文件系统时,如果有空间自动扩展需求,需开启 chunk 自动扩展功能。

使用 gbasedbt 用户登陆, 在 sysadmin 库中执行管理函数 task 或者 admin, 设置相 应的 chunk 为自动扩展。

 $g$ basedbt@netsky-PC:  $\tilde{\mathcal{S}}$  dbaccess sysadmin –  $\rightarrow$  execute function task('modify chunk extendable on', 6);

其中:数字 6 为对应的 chunk 编号。

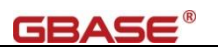

# <span id="page-44-0"></span>3.7. 数据库加入自启动服务

数据库随操作系统启动而启动功能,需要使用操作系统的 systemd 功能。

#### 警告:随操作系统启动仅限于单机环境使用。

以 RHEL7/CentOS7 为例:

在/usr/lib/systemd/system/目录下创建服务配置文件 gbasedbtd.service, 内容如下:

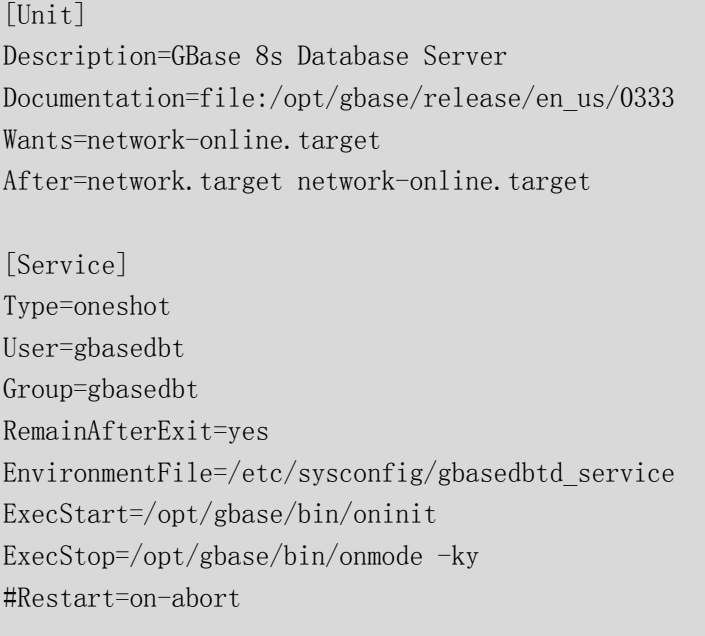

[Install] WantedBy=multi-user.target

在/etc/sysconfig 目录下创建环境文件 gbasedbtd\_service, 内容应与.bash\_profile 内

容一致,参考如下:

# gbasedbtd.service environmental variables GBASEDBTDIR=/opt/gbase GBASEDBTSERVER=gbase01 ONCONFIG=onconfig.gbase01 PATH=\$GBASEDBTDIR/bin:\${PATH} GBASEDBTSQLHOSTS=/opt/gbase/etc/sqlhosts DB\_LOCALE=zh\_CN.utf8 CLIENT\_LOCALE=zh\_CN.utf8 GL\_USEGLU=1 DBDATE="Y4MD-"

启动 gbasedbtd 服务(数据库未启动时)

systemctl start gbasedbtd

设置 gbasedbtd 服务随系统启动

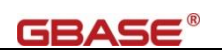

systemctl enable gbasedbtd

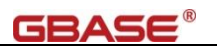

# <span id="page-46-0"></span>4. 附录:GBase 8s 数据库内存管理与配置

GBase 8s 数据库共享内存由常驻段、缓冲池、虚拟段和消息段四部分组成。如下 图:

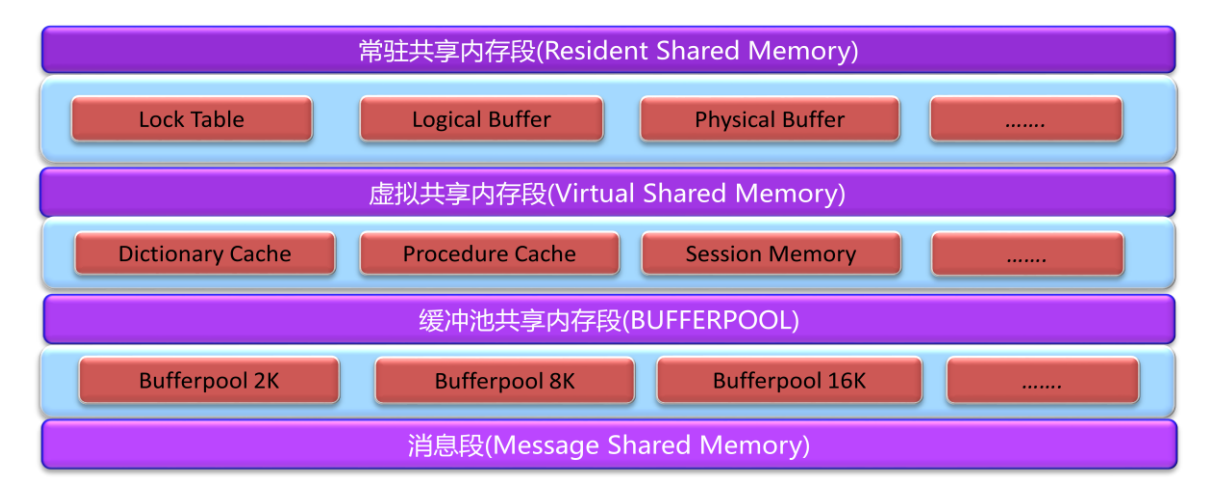

#### 常驻段(**resident segment**)

共享内存常驻段包括以下部分:

共享内存头、逻辑日志缓冲区、物理日志缓冲区、高可用数据复制缓冲区、锁表 缓冲池(**bufferpool**)

缓冲池是共享内存段中的最大组成部分,用于缓存磁盘数据,降低 I/O 开销,提 高数据库运行效率。缓冲池的大小由数据库配置参数 BUFFERPOOL 指定。

#### 虚拟段(**virtual segment**)

数据库所有的会话都有一个或多个内存池。当数据库服务器需要内存时,它会先 查看指定的池。如果池中可用的内存不足以满足请求,那么数据库服务器将从系统池 添加内存。如果数据库服务器不能在系统池中找到足够的内存,那么它会动态地给虚 拟部分分配更多的段。

共享内存的虚拟部分存储以下数据:

内部表、大缓冲区、会话数据、线程数据(堆栈和堆)、数据分布高速缓存、字典 高速缓存、SPL 例程高速缓存、SQL 字典高速缓存、排序池、全局池。

#### 消息段(**message segment**)

共享内存消息段用于使用 IPC 共享内存连接的应用与数据库之间的通信。

共享内存的通信部分的大小约等于 12 千字节乘以共享内存通信所需的期望连接 数 (nettype ipcshm)。

42/51

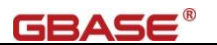

### <span id="page-47-0"></span>4.1. 数据库内存配置

数据库使用的内存总量是常驻段、虚拟段、消息段和缓冲池四部分内存分配的总 和。

### <span id="page-47-1"></span>4.1.1. 常驻段内存使用量计算

常驻段包括锁表、逻辑日志缓冲区、物理日志缓冲区、共享内存头等信息,常驻 段的内存使用量可以使用以下方法计算:

初始化锁内存量 = ONCONFIG 配置文件中的 LOCKS \* 136

逻辑日志缓冲区大小 = ONCONFIG 配置文件中的 LOGBUFF \* 1024 \* 3

物理日志缓冲区大小 = ONCONFIG 配置文件中的 PHYSBUFF \* 1024 \* 2

常驻段内存大小 = (初始化锁内存量 + 逻辑日志缓冲区大小 + 物理日志缓冲区 大小 + 1,200,000) \* 1.02 字节

注:计算均不是精确计算,原因是常驻段的内存结构类型比较多,并不能完全举 例。

### <span id="page-47-2"></span>4.1.2. 缓冲池内存使用量计算

缓冲池比较简单,即ONCONFIG配置参数中指定的BUFFERPOOL的总大小。如: ONCONFIG 配置参数中配置了两个 BUFFERPOOL,需要将两者相加。

```
BUFFERPOOL size=2k, buffers=200000, lrus=8, lru_min_dirty=50, lru_max_dirty=60
BUFFERPOOL size=16k,buffers=200000,lrus=32,lru min dirty=50,lru max dirty=60
```
每个缓冲池大小 = size \* buffers \* 1024

缓冲池总大小 = 2K 缓冲池大小 + 16K 缓冲池大小

注:计算均不是精确计算,原因是维护缓冲池的结构同样需要内存,其内存用量 与操作系统相关。

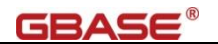

### <span id="page-48-0"></span>4.1.3. 虚拟段内存使用量计算

初始化的虚拟段的内存大小为 ONCONFIG 配置参数中指定的 SHMVIRTSIZE,当 数据库内存不足时,会向操作系统申请新的内存段,大小为 ONCONFIG 配置参数中 指定的 SHMADD。

若申请的内存段次数多的时候,实际分配的内存段大小可能为 SHMADD 的倍数 大小。若申请内存时,数据库总内存使用量达到 ONCONFIG 中的 SHMTOTAL 限制, 申请内存操作将会失败。

初始虚拟内存段大小 = ONCONFIG 配置文件中的 SHMVIRTSIZE \* 1024

### <span id="page-48-1"></span>4.1.4. 消息段内存使用时计算

消息段内存仅处理共享内存通信连接。其内存使用量估算为:

消息段内存大小 = ONCONFIG 配置参数 NETTYPE 中 ipcshm 的配置连接数 \* 12 \* 1024

注:消息段现在基本上不再配置。

### <span id="page-48-2"></span>4.1.5. 数据库内存段计算

数据库 ONCONFIG 配置参数涉及的内存的列表如下:

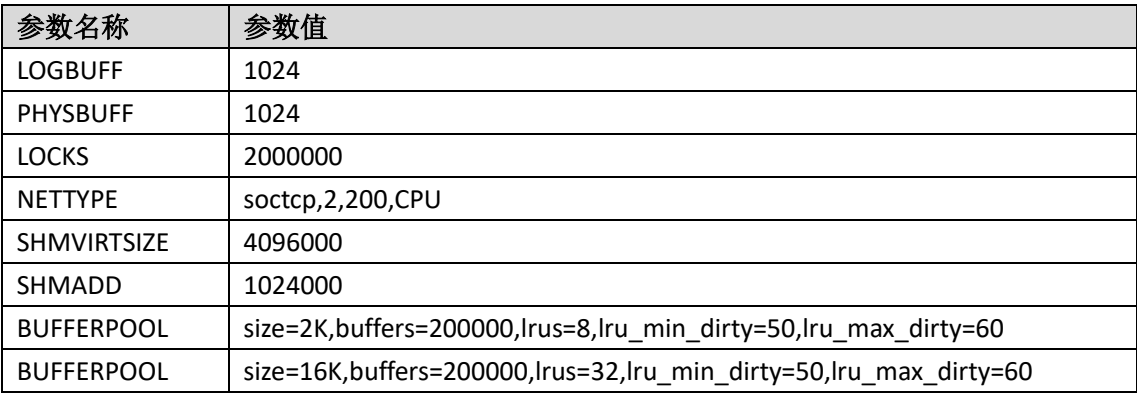

初始化锁内存量 = 2,000,000 \* 136 = 272,000,000

逻辑日志缓冲区大小 = 1024 \* 1024 \* 3 = 3145728

物理日志缓冲区大小 = 1024 \* 1024 \* 2 = 2097152

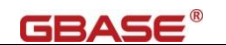

常驻段**(R)** 内存大小 = (272,000,000 + 3145728 + 2097152 + 1,200,000) \* 1.02 = 284011737.6

缓冲池**(B)** 2K = 2 \* 200,000 \* 1024 = 409,600,000

缓冲池**(B)** 16K = 16 \* 200,000 \* 1024 = 3,276,800,000

虚拟段**(V)** 内存大小 = 4096000 \* 1024 = 4,194,304,000

数据库使用的总内存大小为: 284011737.6 + 409,600,000 + 3,276,800,000 + 4,194,304,000 = 8164715737.6,约与 onstat -g seg 输出的 size 值 8256380928 相匹配。

```
[gbasedbt@PC ~]$ onstat -g seg
GBase Database Server Version 12.10.FC4G1TL -- On-Line -- Up 6 days 22:32:02 -- 8062872 Kbytes
                                                                                  总内存使用量
Segment Summary:
                     addr
                                                         ovhd
                                                                  class blkused blkfree
id
                                       size
         key
                    44000000<br>554bc000
2260992
          52564801
                                       290177024
                                                         3833912
                                                                  l R.
                                                                         70844
                                                                                  \Omega2293761
          52564802
                                        4194304000
                                                         49153848 V
                                                                         98038
                                                                                  925962
2326530
          52564803 14f4bc000
                                        452349952
                                                         \mathbf{1}110437
                                                                  B
                                                                                 \overline{0}2359299
          52564804 16a421000
                                        3319549952
                                                                         810437
                                                         \mathbf{1}B.
                                                                                  \Omega1089756 925962
Total:
                                        8256380928
                                       各内存段内存使用量
                                                                  内存段类型
   (* segment locked in memory)
No reserve memory is allocated
```
注: onstat -g seg 的输出中, size 表示内存大小, classs 标识中

- R:常驻段
- V:虚拟段
- B:缓冲池(每个页大小的缓冲池对应一个)
- M:消息段

### <span id="page-49-0"></span>4.2. 数据库安装常用问题

#### <span id="page-49-1"></span>4.2.1. 安装问题 1:The version file is not exists

描述: 执行 ids\_install 安装时, 报"The version file is not exist."

解析: 操作系统确少必要的 unzip 工具, 需要安装 unzip。CentOS 系统中可通过 yum install unzip 安装。

如果安装目录下的隐藏文件 .gbase.properties 缺失,也会出现此问题。重新解压 缩安装包后,再次安装。

### <span id="page-50-0"></span>4.2.2. 安装问题 2:环境变量 PATH 中无 JVM

**描述:** 执行 ids\_install 安装时, 报"No Java virtual machine could be found from your PATH environment variable. You must install a VM prior to running this program."

解析: 提示信息为无 Java 虚拟机, 按照提示安装 JRE/JDK。支持的 JRE/JDK 版本 为 1.6 及以上, 如 CentOS 自带的 java-1.8.0-openjdk。

### <span id="page-50-1"></span>4.2.3. 安装问题 3:安装目录不存在

**描述:** 执行 ids\_install 安装时, 报"The parent directory of the user install path is not exists, please choose another one."

解析: 提示信息为指定的目录上级目录不存在。默认的安装目录为: /opt/GBASE/gbase, 如果/opt/GBASE 目录不存在, 则会报这个错误。需要在安装前创 建/opt/GBASE 目录。

### <span id="page-50-2"></span>4.2.4. 安装问题 4:安装目录非空

描述: 执行 ids\_install 安装时, 报"User install directory is not empty, please chooose another one."

解析: 提示信息为指定的目录非空。安装数据库需要在空目录或者不存在的目录 下(上级目录需存在,系统会自动创建目录),手工指定其它非空目录或者不存在目录 (上级目录需存在,系统会自动创建目录)。

### <span id="page-50-3"></span>4.2.5. 初始化问题 5:无法分配内存

描述: 执行数据库初始化或者启动数据库时, 报

Allocating and attaching to shared memory...FAILED WARNING: server initialization failed or timed out. Check the message log, online.log, for errors.

解析: 出现问题, 根据提示要求查看 online.log, 使用 onstat -m 命令可查看最近 20 行 online.log 日志信息。如果日志里包含类似以下信息

19:03:42 shmget: EEXIST: key 52564801: shared memory already exists 19:03:42 mt\_shm\_init: can't create resident segment.

表示数据库的内存段已经被占用,可能的情况是:

1)当前实例已经启动,即通过 onstat -命令检查状态,如果已经是 On-Line 状态, 即

GBase Database Server Version 12.10.FC4G1AEE  $-$  0n-Line  $-$  Up 00:07:02  $-$  208516 Kbytes

表示数据库不需要再初始化或者重新启动,保持现有状态即可。

2) 当前实例未启动, 即通过 onstat -命令检查状态, 如果已经是未启动状态, 即 shared memory not initialized for GBASEDBTSERVER 'ol\_gbasedbt1210'

则表示之前的数据库关闭或者异常时,内存未能及时释放,执行 onclean -ky 命令强制清理内存,然后通过 ipcs -m 命令查看 key 中与报错信息中一致的 0x52564801 是否存在,如果不存在,可以重新启动数据库实例: 如果存在, 使用 root 用户执行 ipcrm -M 0x52564801 清理共享内存,同时清理 0x525648XX 开头各个内存段,完成后可以重新启动数据库实例。

### <span id="page-51-0"></span>4.2.6. 初始化问题 6: 初始化内存失败, 无法打开主 chunk

描述: 执行数据库初始化或者启动数据库时, 报

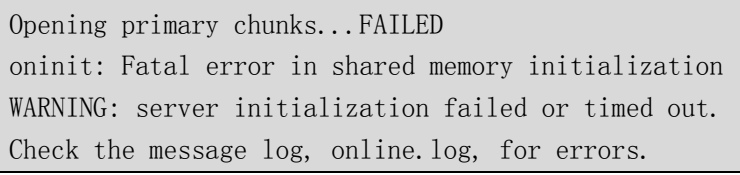

解析: 出现问题, 根据提示要求查看 online.log, 使用 onstat -m 命令可查看最近 20 行 online.log 日志信息。如果日志里包含类似以下信息:

1 ) "19:07:08 The chunk '/opt/gbase/storage/rootdbs' must have READ/WRITE permissions for owner and group (660)."

表示数据库使用的 chunk 对应的文件或者文件系统权限不对,按提示要求修改为 属 主 及 属 组 均 为 gbasbedbt , 权 限 为 660 ( 即 : chown gbasedbt:gbasedbt /opt/gbase/storage/rootdbs , chmod 660 /opt/gbase/storage/rootdbs),完成后重新启动数据 库。

2 ) "19:10:51 The chunk '/opt/gbase/storage/rootdbs' must have READ/WRITE permissions for owner (600)."

数据库使用的 chunk 对应的文件或者文件系统权限应为属主及属组均为 gbasbedbt,

权限为 660,这里提示需要 600 权限。说明 oninit 可执行文件的属主及权限不对,或者 是非 root 用户安装的数据库。我们要求使用 root 用户来安装数据库。故在 \$GBASEDBTDIR 目录下,使用 root 用户执行 RUNasroot.installserver 脚本以完成对所 有已安装的文件的权限修正。同时修改 chunk 文件或者文件系统的属主及属组均为 gbasbedbt, 权限为 660 (即: chown gbasedbt:gbasedbt /opt/gbase/storage/rootdbs, chmod 660 /opt/gbase/storage/rootdbs),完成后重新初始化实例或者重启实例。

#### <span id="page-52-0"></span>4.2.7. 连接问题 7:无法连接到数据库服务器(908)

**描述**: 连接数据库时, 报 "908: Attempt to connect to database server (ol\_gbasedbt1210) failed."

解析: 根据提示信息,表示当前无法连接到指定的数据库。对于此问题,需要从 最底层往上排查。

首先,检查数据库的侦听是否正常,命令 onstat -g ntt 的输出结果中, thread name 为 soctcplst 对应的 address 中应包括 主机名或 IP 地址|服务名称或者端口号|scotcp (如 localhost.localdomain|ol\_gbasedbt1210|soctcp), 该信息来源地 sqlhosts 配置文件(建议 在 sqlhosts 配置文件中指定 IP 地址及端口,而不是使用主机名或者服务名称)。如果 不存在符合条件的 soctcplst,则需要修改 sqlhosts 为正确配置,并重启数据库。如果存 在 soctcplst, 但 IP 是本地 loop 地址 (127.0.0.1), 也需修改为实际物理 IP, 并重启数 据库。

如果侦听正常,则继续检查操作系统防火墙设置,请关闭防火墙或者放通数据库 使用的端口。

### <span id="page-52-1"></span>4.2.8. 连接问题 8:连接参数

描述:GBase DataStudio 连接参数配置

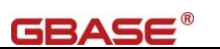

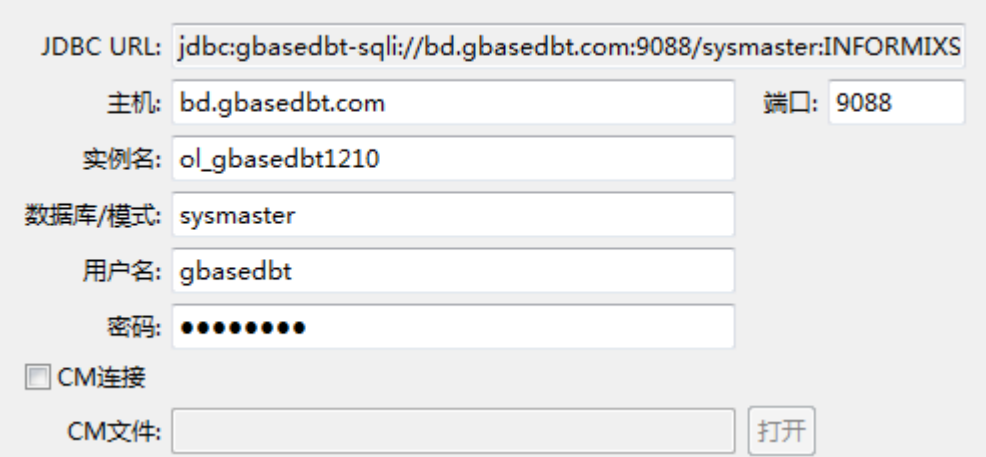

### 解析:

主机 -> 填写能访问到数据库服务器的IP地址或者域名(能通过ssh客户端访问)

端口 -> sqlhosts 配置文件中的端口号(通过 onstat -g ntt 可看到)

实例名 -> \$GBASEDBTSERVER 配置参数

数据库/模式 -> create database 语句创建的库。可使用系统库 sysmaster

用户名 -> 操作系统用户, 默认的系统用户是 gbasedbt

密码 -> 用户名在操作系统上的密码(注意密码强度要求)

### <span id="page-53-0"></span>4.2.9. 连接问题 9:工具连接报错:内部错误

描述:GBase DataStudio 连接数据库报连接错误,如下图:

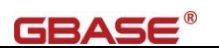

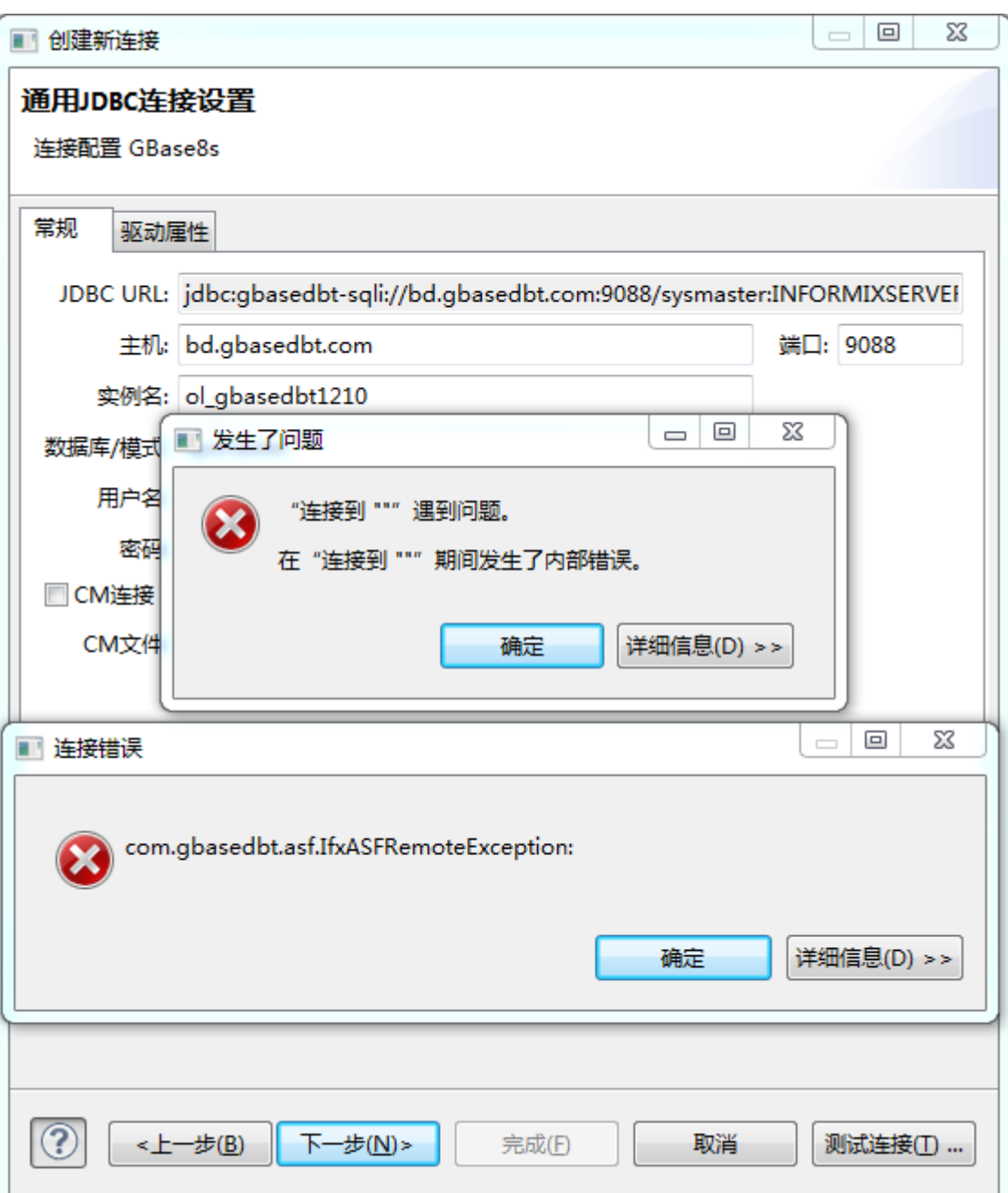

解析:该问题是指定的用户密码不符合密码强度要求(GBase 8s v8 2.0.1a2 2 版本 有密码强度要求,需要密码不少于 8 位且需包含大小写字母数字),在数据库服务器上 执行 onstat -m 能看到"09:17:03 listener-thread: err = -961: oserr = 0: errstr = : The password is too simple."信息。

修改用户密码以符合密码强度要求(最长可能需要 15 分钟生效)。

# <span id="page-54-0"></span>4.2.10. 安装问题 10:无法执行二进制文件

描述: 执行 ids\_install 安装时, 报

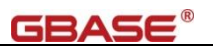

./ids\_install: line 3319: /tmp/install.dir.15072/Linux/resource/jre/jre/bin/java: cannot execute binary file ./ids\_install: line 3319: /tmp/install.dir.15072/Linux/resource/jre/jre/bin/java: Success

解析: 提示信息是数据库安装包里自带的 java 命令是不能执行的二进制文件, 原 因是:当前的平台与数据库安装包使用的平台不同(如 x86 平台上使用了其它平台(飞 腾、龙芯、Power 等)的安装包)。X86 平台对应的文件名后缀是 x86\_64.tar, 飞腾平 台对应的文件名后缀是 FT.tar,龙芯平台对应的文件名后缀是 Loongson3B.tar。

### <span id="page-55-0"></span>4.2.11. 安装问题 11: 无法打开共享对象文件 libnsl.so.1

#### 描述:安装时报

```
libjvm.so
```
preloadLibrary(/tmp/install.dir.33990/Linux/resource/jre/jre/lib/amd64/libjava.s o): libnsl.so.1: 无法打开共享对象文件: 没有那个文件或目录

#### 解析: 安装 libnsl

yum install libnsl -y

### <span id="page-55-1"></span>4.2.12. 安装问题 12:一个或多个系统依赖包未安装

#### 描述:安装时报

One or more prerequisite system libraries are not installed on your computer. Install libncurses.so.5 and then restart the installation program.

#### 解析:

1) 安装 ncurses-devel

yum install ncurses-devel

2) 在/usr/lib64 目录下创建链接文件, 执行

```
cd /usr/lib64
```

```
ln -s libncurses.so.6.1 libncurses.so.5
```
- ln -s libtinfo.so.6.1 libtinfo.so.5
- 3) 在完成 2)后仍然报错

```
则需要加载 LD_LIBRARY_PATH 环境变量
```
export LD\_LIBRARY\_PATH=/usr/lib64:\$LD\_LIBRARY\_PATH